### **คูมือผูใช** Dell Vostro V131

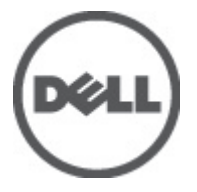

**รุนตามขอบังคับ** P18S **ประเภทตามขอบังคับ** P18S001

### <span id="page-1-0"></span>**หมายเหตุ ขอควรระวัง และคำเตือน**

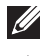

**หมายเหตุ**: 'หมายเหตุ' จะระบุถึงขอมูลที่สำคัญที่จะชวยใหคุณใชงานคอมพิวเตอรไดมีประสิทธิภาพยิ่งขึ้น

**ขอควรระวัง**: '**ขอควรระวัง**' **จะชี้ถึงโอกาสเกิดความเสียหายกับฮารดแวรหรือการสูญหายของขอมูลหากไมปฏิบัติตามคำแนะนำ**

**คำเตือน**: '**คำเตือน**' **ใชเพื่อแจงอันตรายที่อาจเกิดขึ้นกับสถานที่ การบาดเจ็บหรือการเสียชีวิต**

#### ข้อมูลในเอกสารชุดนี้อาจมีการเปลี่ยนแปลงโดยไม่ต้องแจ้งให้ทราบ

#### **©** 2011 Dell Inc. **สงวนลิขสิทธิ์**

ห้ามผลิตเอกสารข้อมูลทั้งหมดนี้ซ้ำโดยเด็ดขาดไม่ว่าด้วยวิธีการใดๆ โดยมิได้รับอนุญาตอย่างเป็นลายลักษณ์อักษรจาก Dell Inc.

เครื่องหมายการคาที่ใชในเอกสารนี้ : Dell™, เครื่องหมาย DELL, Dell Precision™, Precision ON™, ExpressCharge™, Latitude™, Latitude ON™, OptiPlex™, Vostro™ และ Wi-Fi Catcher™ เปนเครื่องหมายการคาของ Dell Inc. Intel®, Pentium®, Xeon®,  $\mathsf{Core}^{\mathsf{m}}$ , Atom $^{\mathsf{m}}$ , Centrino® และ Celeron® เป็นเครื่องหมายการค้าจดทะเบียนหรือเครื่องหมายการค้าของ Intel Corporation ทั้งใน สหรัฐอเมริกาและประเทศอื่นๆ AMD® เปนเครื่องหมายการคาจดทะเบียน และ AMD Opteron™, AMD Phenom™, AMD Sempron™, AMD Athlon™, ATI Radeon™ และ ATI FirePro™ เปนเครื่องหมายการคาของ Advanced Micro Devices, Inc. Microsoft®, Windows®, MS-DOS®, Windows Vista ® และเครื่องหมายปุม Start ของ Windows Vista และ Office Outlook® เปน เครื่องหมายการคาหรือเครื่องหมายการคาจดทะเบียนของ Microsoft Corporation ในสหรัฐอเมริกาและ/หรือประเทศอื่นๆ Blu-ray Disc™ เปน เครื่องหมายการค้าของ Blu-ray Disc Association (BDA) และได้รับอนุญาตให้ใช้กับแผ่นดิสก์และเครื่องเล่น Bluetooth® เป็นเครื่องหมายการค้า จดทะเบียนของ Bluetooth® SIG, Inc. และ Dell นำมาใชโดยไดรับอนุญาตแลว Wi-Fi® เปนเครื่องหมายการคาจดทะเบียนของ Wireless Ethernet Compatibility Alliance, Inc.

เครื่องหมายการค้าอื่นๆ และชื่อทางการค้าที่ใช้ในเอกสารนี้ จะใช้เพื่ออ้างถึงองค์กรที่เป็นเจ้าของเครื่องหมายการค้าและชื่อทางการค้านั้น หรือเพื่ออ้างถึงผลิตภัณฑ์ ขององค์กรเหล่านั้น **Dell Inc.** ปฏิเสธความเป็นเจ้าของในทรัพย์สิน ในเครื่องหมายการค้า และชื่อทางการค้าใดๆ นอกเหนือจากของ **Dell** เท่านั้น

 $2011 - 8$ 

Rev. A00

## สารบัญ

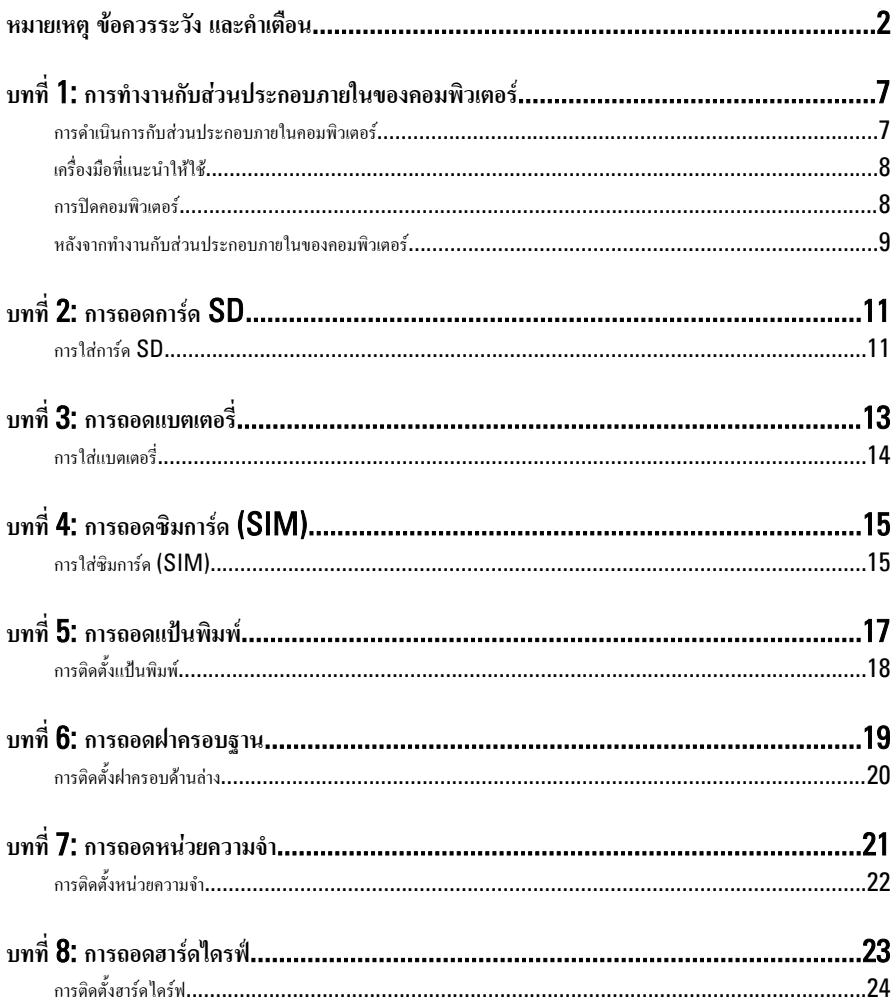

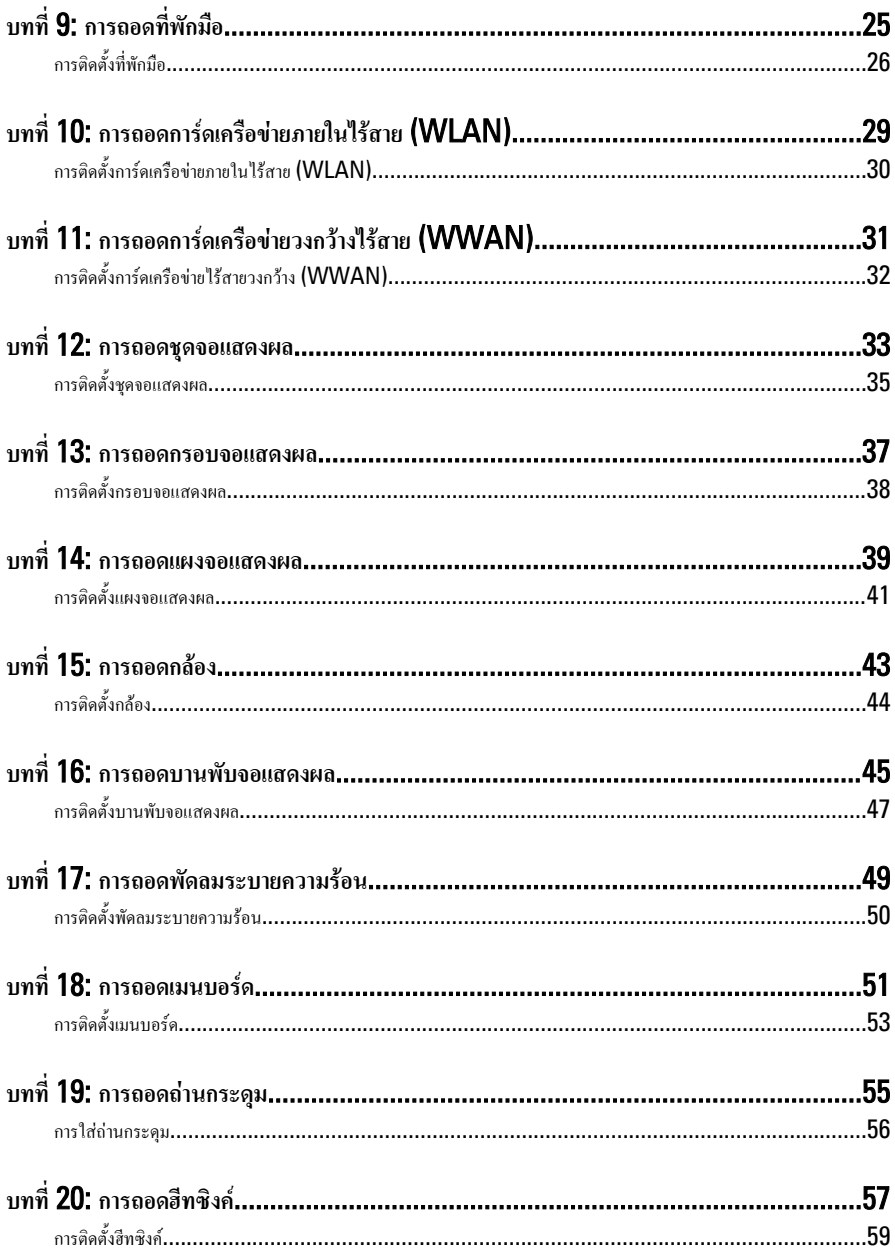

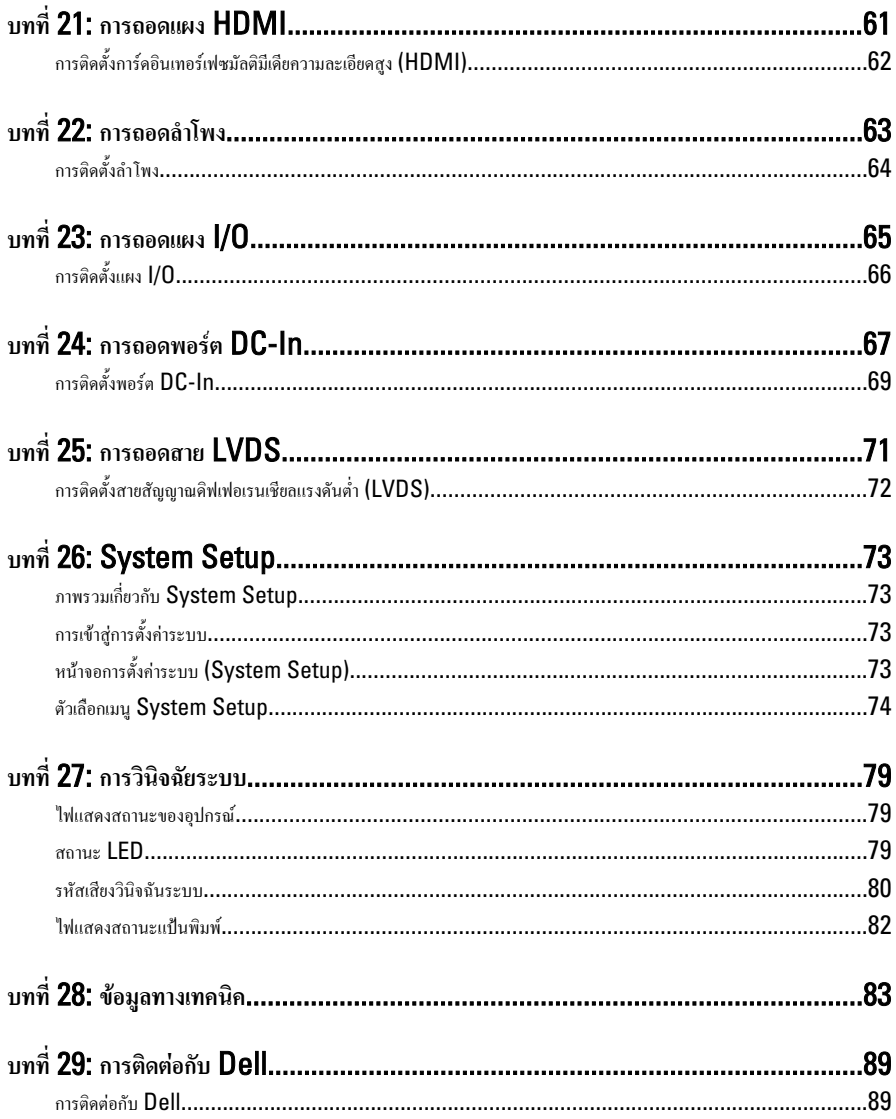

# <span id="page-6-0"></span>**การทำงานกับสวนประกอบภายในของคอมพิวเตอร** 1

#### **การดำเนินการกับสวนประกอบภายในคอมพิวเตอร**

ปฏิบัติตามคำแนะนำตอไปนี้เพื่อปกปองคอมพิวเตอรจากความเสียหาย และเพื่อความปลอดภัยของตัวคุณเอง ขั้นตอนที่ แจ้งในเอกสารนี้แนะนำภายใต้เงื่อนไขดังต่อไปนี้ ยกเว้นมีระบไว้เป็นอย่างอื่น:

- คุณไดปฏิบัติตามขั้นตอนในหัวขอ การทำงานกับสวนประกอบภายในคอมพิวเตอร
- คุณได้อ่านข้อมูลด้านความปลอดภัยที่ให้มาพร้อมกับคอมพิวเตอร์ของคุณแล้ว
- สวนประกอบที่สามารถเปลี่ยนใหม หรือในกรณีของสวนประกอบจัดซื้อแยกจะตองติดตั้งตามขั้นตอนการถอดโดย ย้อบลำดับข้บตอบ

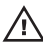

**คำเตือน**: **กอนดำเนินการกับสวนประกอบภายในคอมพิวเตอร กรุราอานขอมูลดานความปลอดภัยที่จัดมาใหพรอมกับ คอมพิวเตอรกอนในเบื้องตน ดูรายละเอียดเพิ่มเติมดานความปลอดภัยไดจากโฮมเพจการควบคุมมาตรฐานไดที่** www.dell.com/regulatory\_compliance

**ขอควรระวัง**: **การซอมแซมหลายสวนสามารถดำเนินการไดโดยชางที่ผานการรับรองเทานั้น คุณสามารถแกไขปญหาและ ซอมแซมเครื่องเบื้องตนตามที่แนะนำในเอกสารกำกับผลิตภัณฑ หรือตามที่ทีมใหบริการและชวยเหลือระบบออนไลนหรือ โทรศัพทแจงเทานั้น ความเสียหายเนื่องจากการซอมแซมที่ไมไดรับการรับรองจาก** Dell **จะไมไดรับความคุมครองตามการรับ ประกัน อานและปฏิบัติตามคำแนะนำดานความปลอดภัยที่จัดมาใหพรอมกับผลิตภัณฑ**

**ขอควรระวัง**: **เพื่อปองกันไฟฟาสถิต ใหคายประจุไฟฟาสถิตในตัวคุณโดยการใสสายรัดขอมือปองกันไฟฟาสถิต หรือใหสัมผัส พื้นผิวโลหะที่ไมทาสี เชน ชองตอที่ดานหลังของคอมพิวเตอร เปนระยะ ๆ**

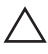

**ขอควรระวัง**: **ใชงานสวนประกอบและการดดวยความระมัดระวัง อยาสัมผัสที่สวนประกอบหรือหนาสัมผัสของการด ถือการด จากขอบหรือที่หูยึดโลหะ ถือสวนประกอบ เชน โปรเซสเซอรที่ขอบ อยาจับที่ขาหนาสัมผัส**

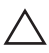

**ขอควรระวัง**: **ในกรณีที่ตองการปลดสายตอ ใหดึงที่ขั้วตอหรือแถบดึง อยาดึงที่สาย สายบางชนิดมีขั้วตอพรอมแถบล็อค หาก คุณปลดสายเหลานี้ใหกดที่แถบล็อคกอนนำสายตอออก ขณะดึงขั้วตอออก ใหดึงตามแนวที่ตอเพื่อไมใหขาตอเกิดการงอ กอนตอ สาย ตรวจสอบกอนวาขั้วตอทั้งสองไดแนวถูกตองดีแลว**

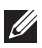

**หมายเหตุ**: สีของคอมพิวเตอรและของสวนประกอบบางอยางอาจไมเหมือนกับสีที่แสดงในเอกสารนี้

เพื่อปองกันความเสียหายที่อาจเกิดขึ้นกับคอมพิวเตอรใหปฏิบัติตามขั้นตอนตอไปนี้กอนทำงานกับภายในของ คอมพิวเตอร

- 1. ตรวจสอบวาพื้นผิวที่ใชวางคอมพิวเตอรนั้นเรียบและสะอาดเพื่อปองกันไมใหฝาครอบคอมพิวเตอรมีรอยขีดขวน
- 2. ปดคอมพิวเตอร (ดูในหัวขอ *[การปดคอมพิวเตอร](#page-7-0)*)
- 3. หากคอมพิวเตอร์ต่ออยู่กับอุปกรณ์พ่วง (ชุดพ่วงอุปกรณ์เสริม) เช่น Media Base หรือ Battery Slice ให้ปลดการเชื่อมต่อ

#### **ขอควรระวัง**: **ปลดสายเครือขายโดยถอดสายออกจากคอมพิวเตอรกอน แลวจึงถอดสายจากอุปกรณเครือขาย**

- <span id="page-7-0"></span> $\textbf{4}_{\cdot}$  ถอดสายโทรศัพท์หรือสายเครือข่ายทั้งหมดออกจากคอมพิวเตอร์
- ${\bf 5}_{\cdots}$  ถอดปลั๊กคอมพิวเตอร์และอุปกรณ์ต่าง ๆ ทั้งหมดที่ต่ออยู่กับคอมพิวเตอร์ออกจากเต้ารับไฟฟ้า
- 6. ปดฝาจอแสดงผลและพลิกคอมพิวเตอรคว่ำลงบนพื้นผิวเรียบ

**หมายเหตุ**: คุณตองถอดแบตเตอรี่หลักออกกอนทำการดูแลรักษาคอมพิวเตอรเพื่อปองกันไมใหเมนบอรดเสียหาย  $\mathscr{U}$ 

- 7. ถอดแบตเตอรี่หลักออก
- 8. พลิกคอมพิวเตอร์ขึ้น
- 9. เปดจอแสดงผล
- 10. กดปุมเปด/ปดเครื่องเพื่อคายประจุเมนบอรด

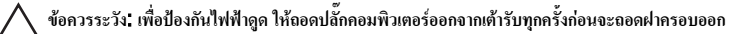

**ขอควรระวัง**: **กอนสัมผัสสวนประกอบดานในคอมพิวเตอร ใหลงกราวดตัวเองโดยสัมผัสพื้นผิวโลหะที่ไมมีการเคลือบผิว เชน โลหะที่ดานหลังคอมพิวเตอร ขณะปฏิบัติงาน ใหสัมผัสพื้นที่โลหะไมเคลือบผิวเปนประจำเพื่อถายประจุไฟฟาสถิตที่อาจเปน อันตรายตอสวนประกอบภายในของคอมพิวเตอร**

11. ถอด ExpressCards หรือ Smart Cards จากชองเสียบ

#### **เครื่องมือที่แนะนำใหใช**

ขั้นตอนตาง ๆ ในเอกสารนี้อาจจำเปนตองใชเครื่องมือตอไปนี้ :

- ไขควงปากแบนขนาดเล็ก
- ไขควงหัวแฉกเบอร 0
- ไขควงหัวแฉกเบอร 1
- แทงพลาสติกขนาดเล็กสำหรับงัด
- ซีดีโปรแกรมอัพเดตงแฟลช BIOS

#### **การปดคอมพิวเตอร**

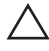

**ขอควรระวัง**: **เพื่อปองกันการสูญหายของขอมูล ใหบันทึกและปดไฟลทั้งหมดที่เปดอยู และออกจากโปรแกรมตาง ๆ กอนที่จะ ปดคอมพิวเตอร**

- 1. ปดระบบปฏิบัติการ
	- สำหรับ Windows Vista :

คลิก Start จากนั้นคลิกที่ลูกศรที่มุมดานขวาลางของเมนูStart ตามภาพดานลาง จากนั้นคลิกเลือก Shut Down

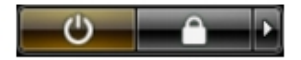

- <span id="page-8-0"></span>• สำหรับ Windows XP: คลิก Start → Turn Off Computer → Turn Off คอมพิวเตอรจะปดทำงานหลังจากระบบ ปฏิบัติการปดการทำงานเสร็จสิ้น
- 2. ตรวจสอบว่าคอมพิวเตอร์และอุปกรณ์ทั้งหมดที่ต่อพ่วงปิดทำงานแล้ว หากคอมพิวเตอร์และอุปกรณ์ต่อพ่วงไม่ปิด การทำงานอัตโนมัติเมื่อปดระบบปฏิบัติการ ใหกดปุมเปดปดเครื่องคางไวประมาณ 4 วินาทีเพื่อปดการทำงาน

#### **หลังจากทำงานกับสวนประกอบภายในของคอมพิวเตอร**

หลังจากที่คุณดำเนินการเปลี่ยนชิ้นส่วนใด ๆ เสร็จสิ้นแล้ว ตรวจสอบว่าคุณได้ต่ออุปกรณ์ต่อพ่วง การ์ด และสายใด ๆ ให้ เรียบร้อยก่อนที่จะเปิดเครื่องคอมพิวเตอร์ของคุณ

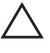

**ขอควรระวัง**: **เพื่อปองกันความเสียหายตอคอมพิวเตอร ใหใชเฉพาะแบตเตอรี่ที่ไดรับการออกแบบมาสำหรับคอมพิวเตอร** Dell **รุนนี้โดยเฉพาะ หามใชแบตเตอรี่ที่ออกแบบมาสำหรับคอมพิวเตอรของ** Dell **รุนอื่น**

- 1. ต่ออุปกรณ์ต่อพ่วง เช่น ตัวจำลองพอร์ต, battery slice หรือ media base แล้วใส่การ์ด เช่น ExpressCard กลับเขาที่
- 2. เสียบสายโทรศัพทหรือสายเครือขายเขากับคอมพิวเตอร

**ขอควรระวัง**: **สำหรับการเสียบสายเครือขาย ใหเสียบสายเขากับอุปกรณเครือขายกอน แลวจึงเสียบสายอีกดานเขากับ คอมพิวเตอร**

- 3. ใสแบตเตอรี่กลับเขาที่
- 4. เสียบปลั๊กคอมพิวเตอร์และอุปกรณ์ต่าง ๆ ทั้งหมดที่ต่ออยู่กับคอมพิวเตอร์เข้ากับเต้ารับไฟฟ้า
- 5. เปดคอมพิวเตอร

# <span id="page-10-0"></span>**การถอดการด** SD 2

- 1. ทำตามขั้นตอนในหัวขอ *[กอนดำเนินการกับคอมพิวเตอร](#page-6-0)*
- 2. กดการด SD เขาไปเพื่อนำออกจากคอมพิวเตอร

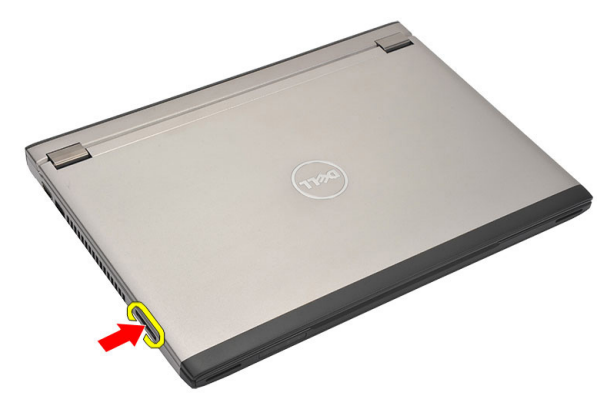

 $3.$  หยิบการ์ด  $SD$  และดึงออกจากคอมพิวเตอร์

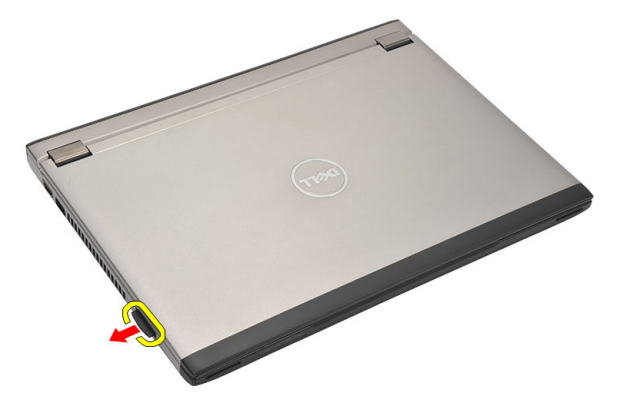

#### **การใสการด** SD

- 1. เลื่อนการด SD เขาในชองเสียบจนกระทั่งล็อคเขาที่
- 2. ทำตามขั้นตอนในหัวขอ *[กอนดำเนินการกับคอมพิวเตอร](#page-8-0)*

# <span id="page-12-0"></span>**การถอดแบตเตอรี่** 3

- 1. ทำตามขั้นตอนในหัวขอ *[กอนดำเนินการกับคอมพิวเตอร](#page-6-0)*
- 2. ถอด*[การด](#page-10-0)* SD
- 3. เลื่อนล็อคเพื่อปลดล็อคแบตเตอรี่

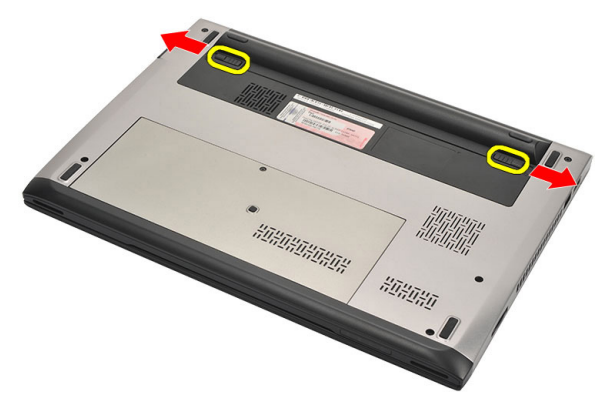

4. นำแบตเตอรี่ออกจากคอมพิวเตอร

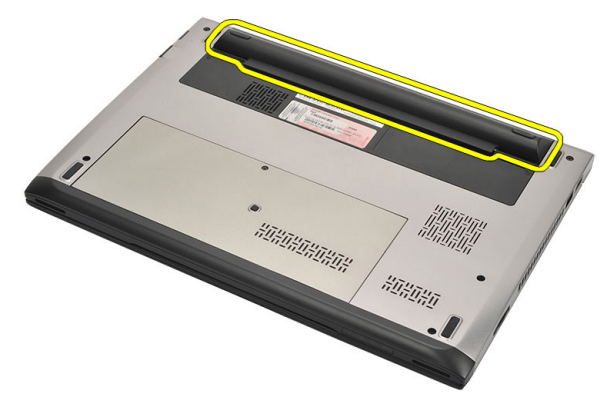

### <span id="page-13-0"></span>**การใสแบตเตอรี่**

- 1. ใสแบตเตอรี่เขาในชองติดตั้ง
- 2. เลื่อนแบตเตอรี่เขาในรางจนกระทั่งล็อคเขาที่
- 3. ใส*[การด](#page-10-0)* SD
- 4. ทำตามขั้นตอนในหัวขอ *[หลังการทำงานกับสวนประกอบภายในของคอมพิวเตอร](#page-8-0)*

## <span id="page-14-0"></span>**การถอดซิมการด** (SIM) 4

- 1. ทำตามขั้นตอนในหัวขอ *[กอนดำเนินการกับคอมพิวเตอร](#page-6-0)*
- 2. ถอด*[แบตเตอร](#page-12-0)ี่*ออก
- 3. กดการด SIM เขาไปเพื่อนำออกจากคอมพิวเตอร

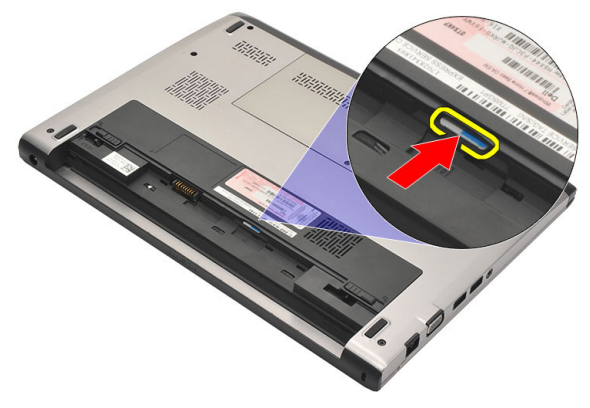

 $4.$  หยิบการ์ด SIM และดึงออกจากคอมพิวเตอร์

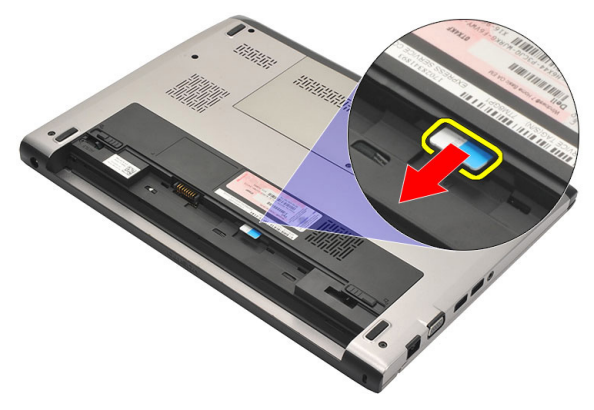

### **การใสซิมการด** (SIM)

- 1. สอดซิมการดเขาในชองเสียบ
- 2. ใส*[แบตเตอรี่](#page-13-0)*
- 3. ทำตามขั้นตอนในหัวขอ *[หลังการทำงานกับสวนประกอบภายในของคอมพิวเตอร](#page-8-0)*

# <span id="page-16-0"></span>**การถอดแปนพิมพ** 5

- 1. ทำตามขั้นตอนในหัวขอ *[กอนดำเนินการกับคอมพิวเตอร](#page-6-0)*
- 2. ถอด*[แบตเตอร](#page-12-0)ี่*ออก
- 3. งัดแปนพิมพโดยใชไขควงหัวแบนเพื่อปลดตัวรั้งแปนพิมพที่ยึดแปนพิมพไวกับคอมพิวเตอร

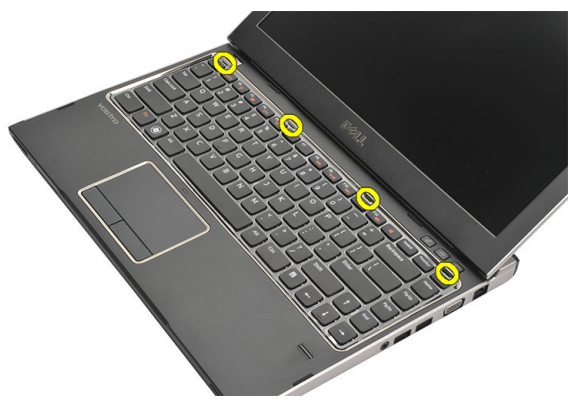

4. พลิกคียบอรดกลับดานและวางไวบนที่พักฝามือ

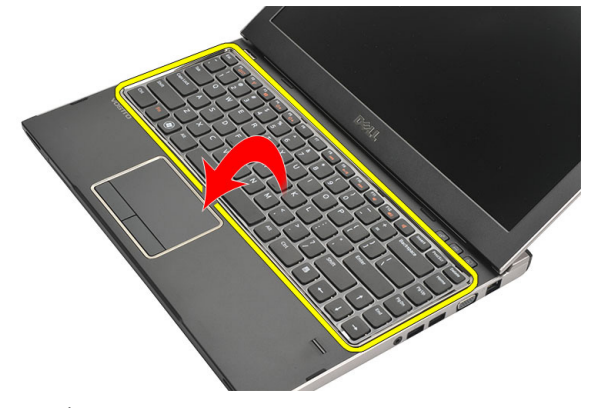

5. ยกคลิกเพื่อปลดสายแปนพิมพและนำออกจากเมนบอรด

<span id="page-17-0"></span>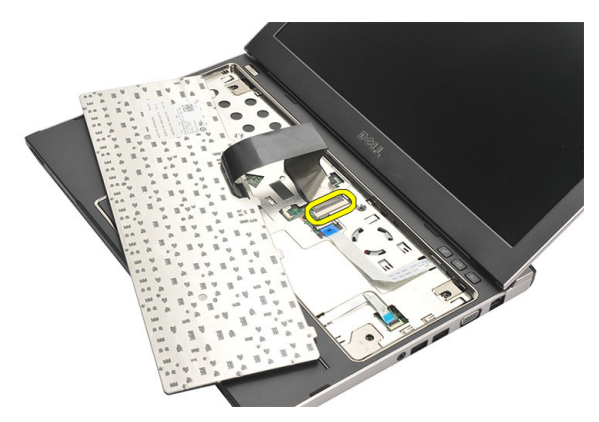

6. ยกแปนพิมพออกจากคอมพิวเตอร

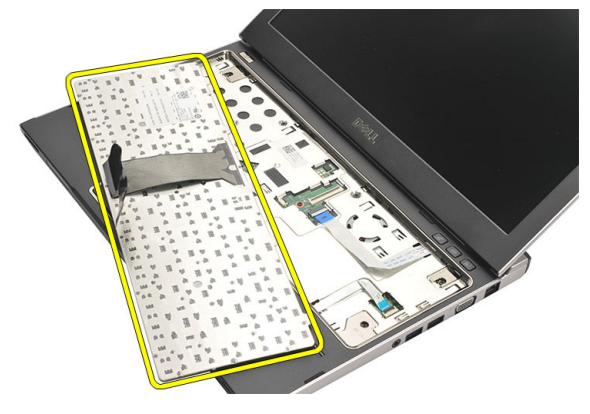

### **การติดตั้งแปนพิมพ**

- 1. ตอสายแปนพิมพเขากับเมนบอรด
- 2. สอดแปนพิมพเขาในชองติดตั้ง
- 3. กดลงจนกระทั่งแปนพิมพคลิกเขาที่กับคอมพิวเตอร
- 4. ใส*[แบตเตอรี่](#page-13-0)*
- 5. ทำตามขั้นตอนในหัวขอ *[หลังการทำงานกับสวนประกอบภายในของคอมพิวเตอร](#page-8-0)*

# <span id="page-18-0"></span>**การถอดฝาครอบฐาน** 6

- 1. ทำตามขั้นตอนในหัวขอ *[กอนดำเนินการกับคอมพิวเตอร](#page-6-0)*
- 2. ถอด*[แบตเตอร](#page-12-0)ี่*ออก
- 3. ถอดสกรูที่ยึดฝาครอบฐานเขากับคอมพิวเตอร

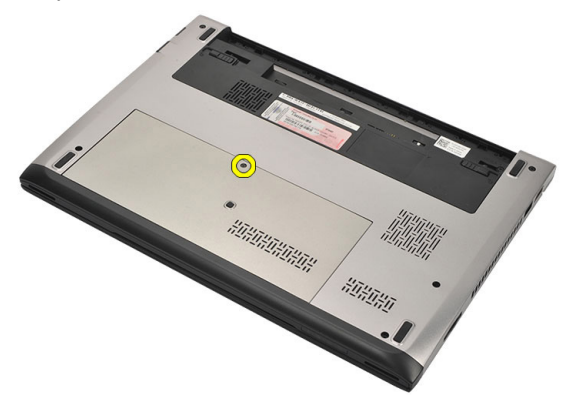

 $\,$ 4. เลื่อนฝาครอบไปทางด้านหลังของคอมพิวเตอร์ ยกขึ้นและนำออกจากคอมพิวเตอร์

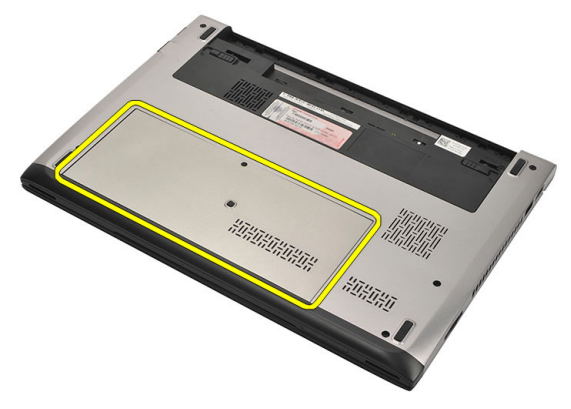

### <span id="page-19-0"></span>**การติดตั้งฝาครอบดานลาง**

- 1. กำหนดตำแหน่งขอบฝาครอบด้านล่างที่คอมพิวเตอร์ จากนั้นเลื่อนเข้าหาคอมพิวเตอร์
- 2. ขันแน่นสกรูที่ยึดฝาครอบด้านล่างเข้ากับคอมพิวเตอร์
- 3. ใส*[แบตเตอรี่](#page-13-0)*
- 4. ทำตามขั้นตอนในหัวขอ *[หลังการทำงานกับสวนประกอบภายในของคอมพิวเตอร](#page-8-0)*

### <span id="page-20-0"></span>**การถอดหนวยความจำ** 7

- 1. ทำตามขั้นตอนในหัวขอ *[กอนดำเนินการกับคอมพิวเตอร](#page-6-0)*
- 2. ถอด*[แบตเตอร](#page-12-0)ี่*ออก
- 3. ถอด*[ฝาครอบฐาน](#page-18-0)*
- 4. งัดคลิปยึดออกจากหนวยความจำจนกระทั่งหนวยความจำดันขึ้นมา

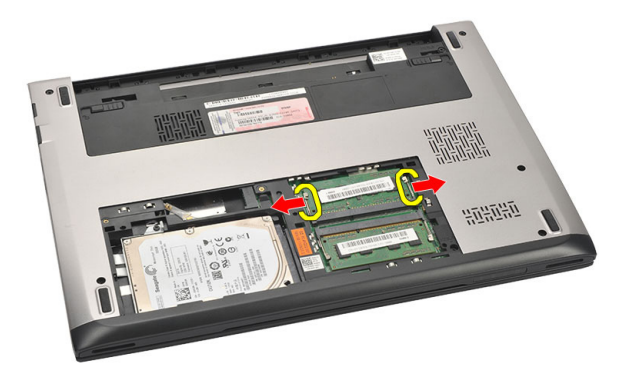

5. นำหนวยความจำออกจากคอมพิวเตอร

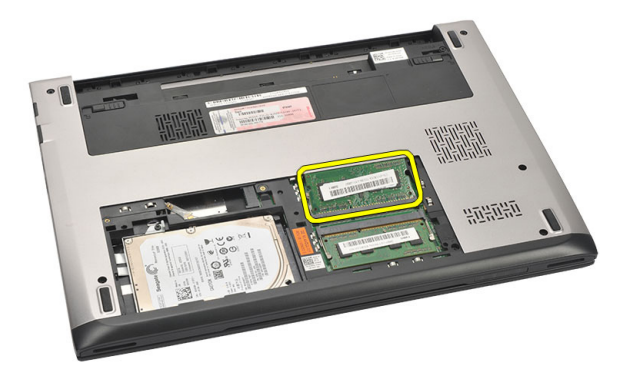

### <span id="page-21-0"></span>**การติดตั้งหนวยความจำ**

- 1. ใสหนวยความจำในสล็อตหนวยความจำ
- 2. กดคลิปเพื่อยึดโมดูลหนวยความจำเขากับเมนบอรด
- 3. ติดตั้ง*[ฝาครอบดานลาง](#page-19-0)*
- 4. ใส*[แบตเตอรี่](#page-13-0)*
- 5. ทำตามขั้นตอนในหัวขอ *[หลังการทำงานกับสวนประกอบภายในของคอมพิวเตอร](#page-8-0)*

# <span id="page-22-0"></span>**การถอดฮารดไดรฟ** 8

- 1. ทำตามขั้นตอนในหัวขอ *[กอนดำเนินการกับคอมพิวเตอร](#page-6-0)*
- 2. ถอด*[แบตเตอร](#page-12-0)ี่*ออก
- 3. ถอด*[ฝาครอบฐาน](#page-18-0)*
- 4. ถอดสกรูที่ยึดฮารดไดรฟเขาที่

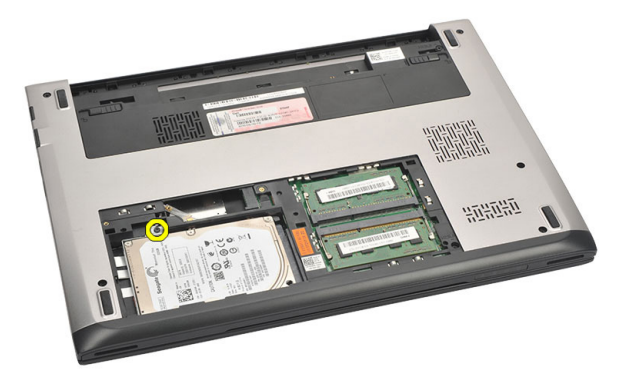

5. เลื่อนฮารดไดรฟไปทางดานซาย

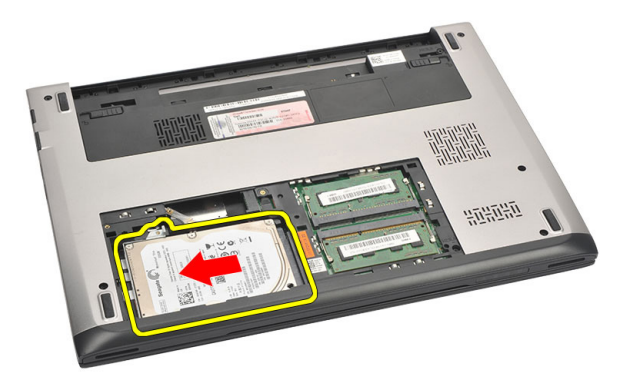

6. คอย ๆ งัดและนำฮารดไดรฟออกจากคอมพิวเตอร

<span id="page-23-0"></span>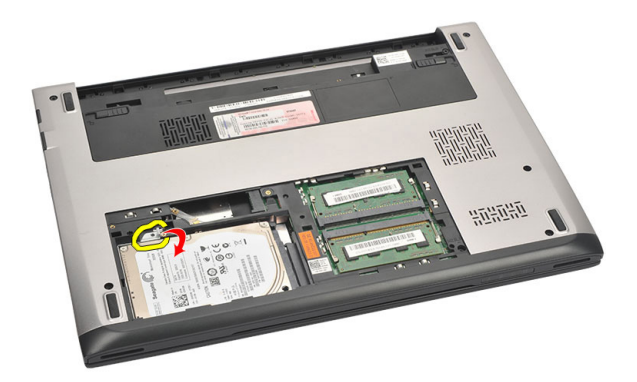

7. ถอดสกรูที่ยึดหูยึดฮารดไดรฟเขากับฮารดไดรฟ จากนั้นแยกหูยึดฮารดไดรฟออกจากฮารดไดรฟ

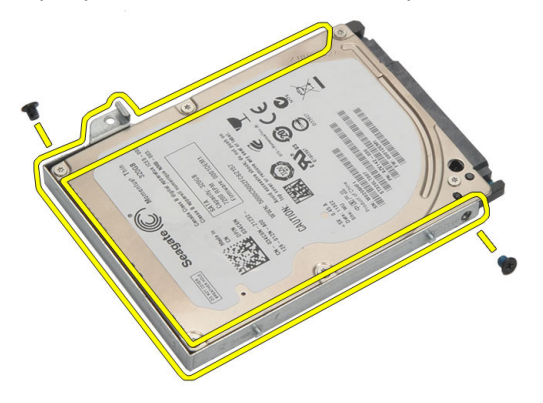

### **การติดตั้งฮารดไดรฟ**

- 1. กำหนดตำแหนงหูยึดฮารดไดรฟเขากับฮารดไดรฟ
- 2. ขันแนนสกรูที่ฮารดไดรฟเพื่อยึดหูยึดฮารดไดรฟเขากับฮารดไดรฟ
- 3. เลื่อนฮารดไดรฟเขาในชองติดตั้งที่เมนบอรด
- 4. ใสและขันแนนสกรูเพื่อยึดฮารดไดรฟเขากับคอมพิวเตอร
- 5. ติดตั้ง*[ฝาครอบดานลาง](#page-19-0)*
- 6. ใส*[แบตเตอรี่](#page-13-0)*
- 7. ทำตามขั้นตอนในหัวขอ *[หลังการทำงานกับสวนประกอบภายในของคอมพิวเตอร](#page-8-0)*

## <span id="page-24-0"></span>**การถอดที่พักมือ** 9

- 1. ทำตามขั้นตอนในหัวขอ *[กอนดำเนินการกับคอมพิวเตอร](#page-6-0)*
- 2. ถอด*[แบตเตอร](#page-12-0)ี่*ออก
- 3. ถอด*[ฝาครอบฐาน](#page-18-0)*
- 4. ถอด*[แปนพิมพ](#page-16-0)*ออก
- 5. การถอด*[ฮารดไดรฟ](#page-22-0)*
- $\boldsymbol{6}$ . ถอดสกรูด้านล่างคอมพิวเตอร์ที่ยึดที่พักมือฃ

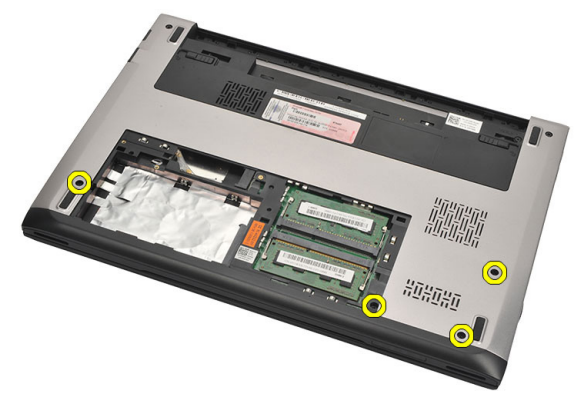

7. ถอดสกรูที่ตัวที่พักมือ

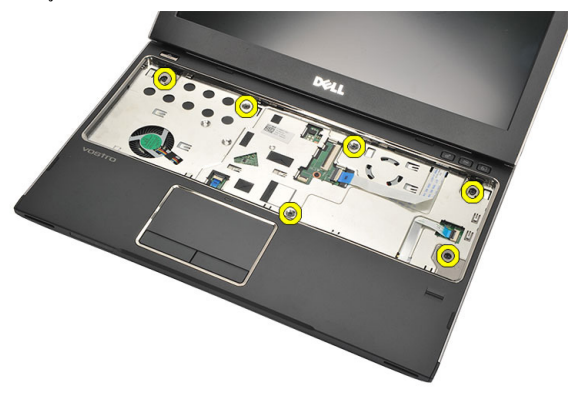

- 8. ปลดสายเชื่อมตอตอไปนี้
	- ตัวอานลายนิ้วมือ (1)
- <span id="page-25-0"></span>• มีเดียการด (2)
- ทัชแพด (3)

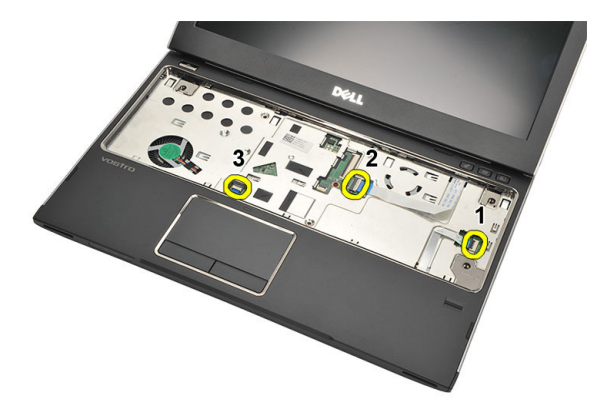

9. ใชแทงพลาสติกคอย ๆ งัดที่พักมือ จากนั้นนำออกจากคอมพิวเตอร

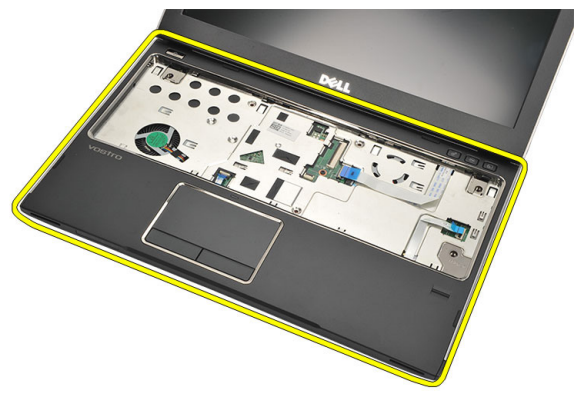

### **การติดตั้งที่พักมือ**

- 1. กำหนดตำแหนงที่พักมือใหอยูในตำแหนงเดิม จากนั้นคอย ๆ กดล็อคเขาที่
- 2. ตอสายเชื่อมตอตอไปนี้เขากับที่พักมือ:
	- ตัวอานลายนิ้วมือ (1)
	- $\bullet$  มีเดียการ์ด  $(2)$
- ทัชแพด (3)
- 3. ขันแนนสกรูที่ตัวที่พักมือเพื่อยึดที่พักมือเขาที่
- 4. ขันแนนสกรูที่ฐานดานลางของคอมพิวเตอรที่ยึดตัวที่พักมือ
- 5. ติดตั้ง*[ฮารดไดรฟ](#page-23-0)*
- 6. ติดตั้ง*[แปนพิมพ](#page-17-0)*
- 7. ติดตั้ง*[ฝาครอบดานลาง](#page-19-0)*
- 8. ใส*[แบตเตอรี่](#page-13-0)*
- 9. ทำตามขั้นตอนในหัวขอ *[หลังการทำงานกับสวนประกอบภายในของคอมพิวเตอร](#page-8-0)*

# <span id="page-28-0"></span>การถอดการ์ดเครือข่ายภายในไร้สาย (WLAN)  $\,10\,$

- 1. ทำตามขั้นตอนในหัวขอ *[กอนดำเนินการกับคอมพิวเตอร](#page-6-0)*
- 2. ถอด*[แบตเตอร](#page-12-0)ี่*ออก
- 3. ถอด*[ฝาครอบฐาน](#page-18-0)*
- 4. ถอด*[แปนพิมพ](#page-16-0)*ออก
- 5. ถอด*[ฮารดไดรฟ](#page-22-0)*ออก
- 6. ถอด*[ที่พักมือ](#page-24-0)*
- 7. ถอดสายอากาศออกจากการด WLAN

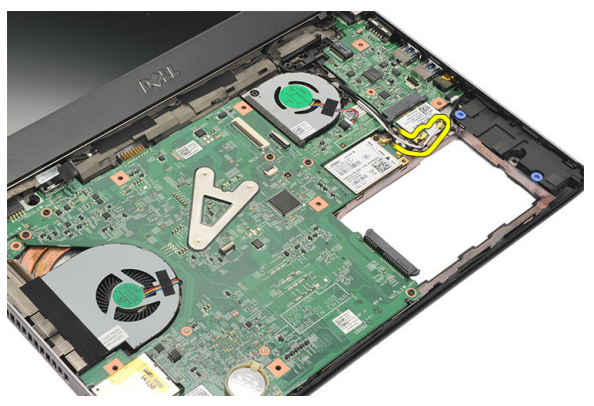

8. ถอดสกรูที่ยึดการ์ด WLAN เข้ากับเมนบอร์ด

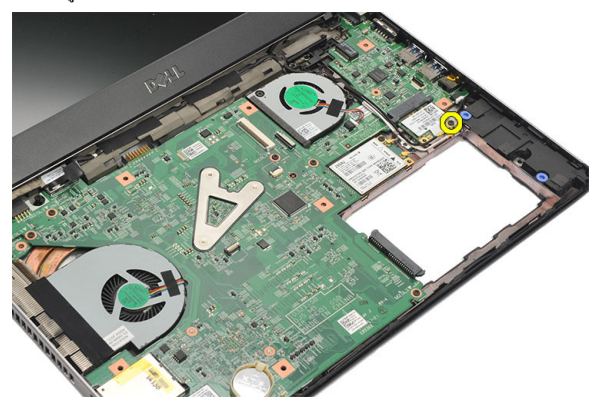

9. ถอดการด WLANออก

<span id="page-29-0"></span>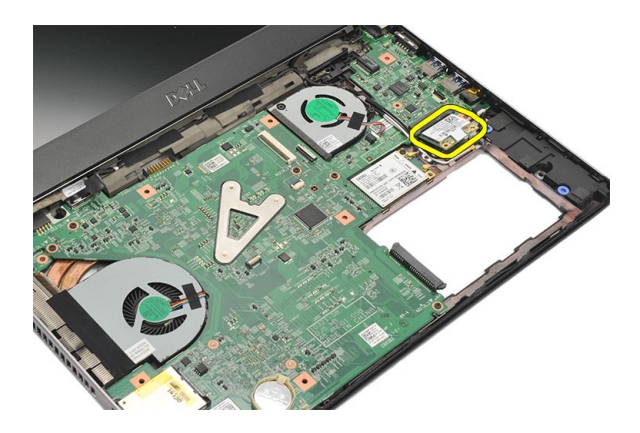

#### **การติดตั้งการดเครือขายภายในไรสาย** (WLAN)

- 1. สอดการด WLAN ที่มุม 45 องศาเขาในชองเสียบ
- 2. ต่อสายอากาศเข้ากับขั้วต่อที่เกี่ยวข้องสังเกตจากเครื่องหมายกำกับที่การ์ด WLAN
- 3. ขันแนนสกรูเพื่อยึดการด WLAN เขาที่
- 4. ติดตั้ง*[ที่พักมือ](#page-25-0)*
- 5. ติดตั้ง*[ฮารดไดรฟ](#page-23-0)*
- 6. ติดตั้ง*[แปนพิมพ](#page-16-0)*
- 7. ติดตั้ง*[ฝาครอบดานลาง](#page-19-0)*
- 8. ใส*[แบตเตอรี่](#page-13-0)*
- 9. ทำตามขั้นตอนในหัวขอ *[หลังการทำงานกับสวนประกอบภายในของคอมพิวเตอร](#page-8-0)*

# <span id="page-30-0"></span>**การถอดการดเครือขายวงกวางไรสาย** (WWAN) 11

- 1. ทำตามขั้นตอนในหัวขอ *[กอนดำเนินการกับคอมพิวเตอร](#page-6-0)*
- 2. ถอด*[แบตเตอร](#page-12-0)ี่*ออก
- 3. ถอด*[ฝาครอบฐาน](#page-19-0)*
- 4. ถอด*[แปนพิมพ](#page-16-0)*ออก
- 5. ถอด*[ฮารดไดรฟ](#page-22-0)*ออก
- 6. ถอด*[ที่พักมือ](#page-24-0)*
- 7. ถอดสายอากาศออกจากการด WWAN

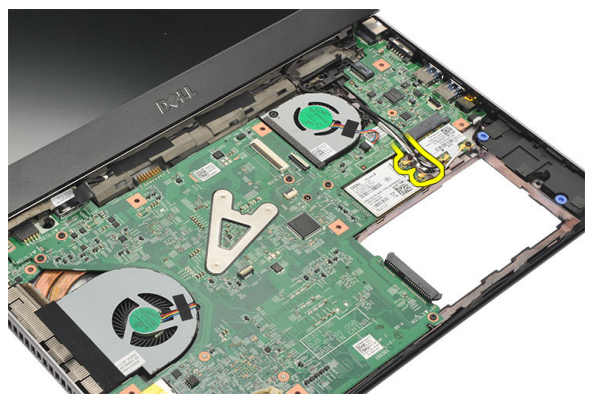

8. ถอดสกรูที่ยึดการด WWAN เขากับเมนบอรด

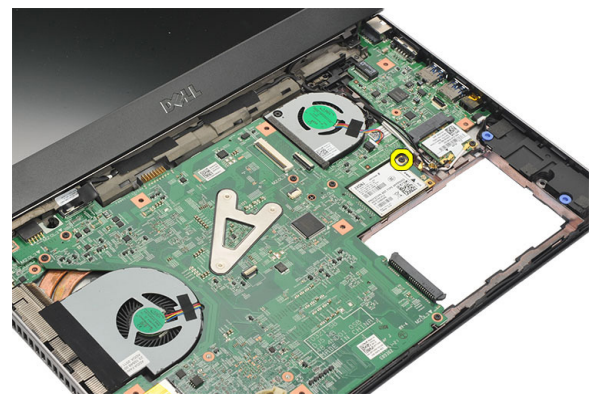

#### <span id="page-31-0"></span>9. ถอดการด WWANออก

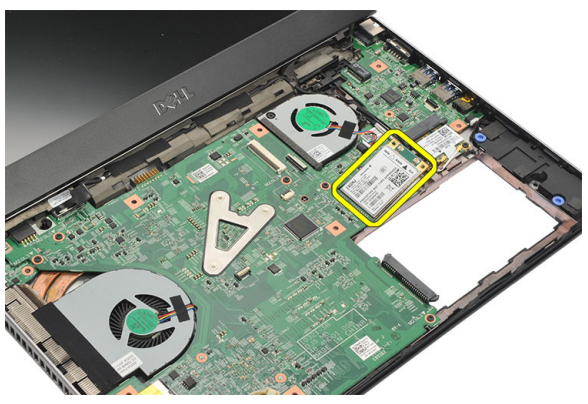

### **การติดตั้งการดเครือขายไรสายวงกวาง** (WWAN)

- 1. สอดการด WWAN ที่มุม 45 องศาเขาในชองเสียบ
- 2. ตอสายอากาศเขาในชองตอที่เกี่ยวของ
- 3. ขันแนนสกรูเพื่อยึดการด WWAN เขาที่
- 4. ติดตั้ง*[ที่พักมือ](#page-25-0)*
- 5. ติดตั้ง*[ฮารดไดรฟ](#page-23-0)*
- 6. ติดตั้ง*[แปนพิมพ](#page-17-0)*
- 7. ติดตั้ง*[ฝาครอบดานลาง](#page-19-0)*
- 8. ใส*[แบตเตอรี่](#page-13-0)*
- 9. ทำตามขั้นตอนในหัวขอ *[หลังการทำงานกับสวนประกอบภายในของคอมพิวเตอร](#page-8-0)*

# <span id="page-32-0"></span>**การถอดชุดจอแสดงผล** 12

- **1.** ทำตามขั้นตอนในหัวข้อ *ก่อนดำเนินการกับคอมพิวเตอร์*
- 2. ถอด*[แบตเตอร](#page-12-0)ี่*ออก
- 3. ถอด*[ฝาครอบฐาน](#page-18-0)*
- 4. ถอด*[แปนพิมพ](#page-16-0)*ออก
- 5. ถอด*[ฮารดไดรฟ](#page-22-0)*ออก
- 6. ถอด*[ที่พักมือ](#page-24-0)*
- $7.$  ถอดสกรูจากฐานคอมพิวเตอร์ที่ยึดชุดจอแสดงผล

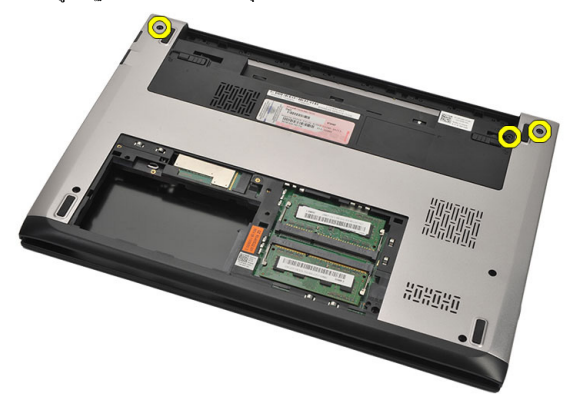

 $8.$  พลิกคอมพิวเตอร์ ปลดสาย WLAN และ WWAN จากนั้นนำสายออกจากรางเดินสายที่ฐานเคสด้านล่าง

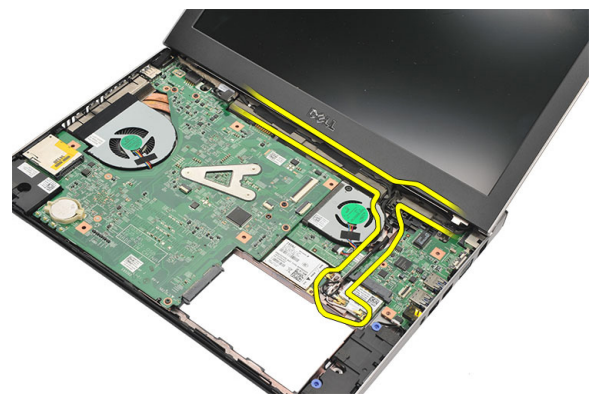

 $9.$  ปลดสายจอแสดงผลจากคอมพิวเตอร์ แล้วนำออกจากรางเดินสาย

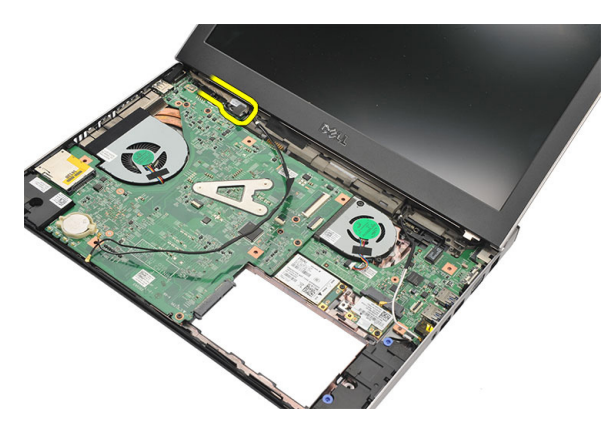

 $10.$  ถอดสกรูที่ยึดบานพับด้านขวา

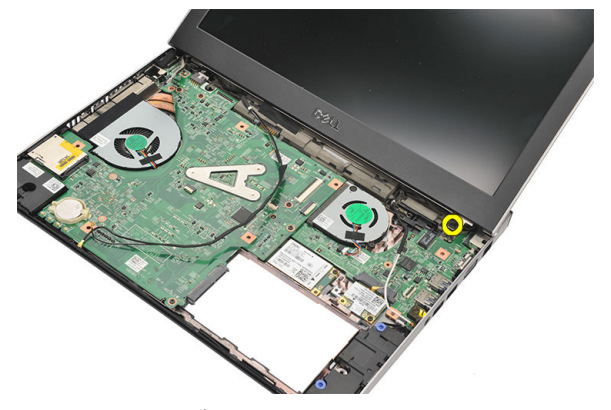

 $\,$  11.  $\,$  ค่อย ๆ ยกชุดจอแสดงผลขึ้นจากฐานคอมพิวเตอร์

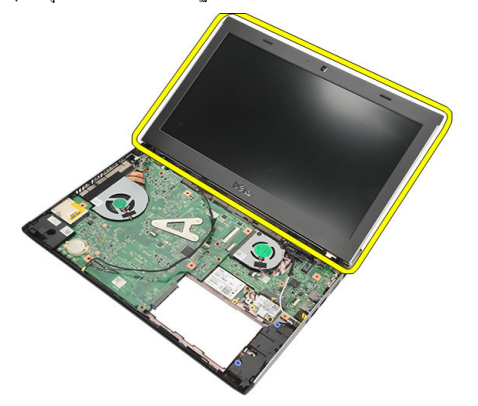

#### <span id="page-34-0"></span>**การติดตั้งชุดจอแสดงผล**

- 1. จัดเรียงชุดจอแสดงผลเขากับฐานคอมพิวเตอร
- 2. ขันแน่นสกรูเพื่อยึดบานพับด้านขวาเข้าที่
- 3. ขันแนนสกรูเพื่อยึดชุดจอแสดงผลเขากับเคสดานลาง
- 4. ตอสายจอแสดงผลเขากับขั้วตอที่เมนบอรด
- 5. เดินสายอากาศ WLAN และ WWAN ตามรางเดินสาย จากนั้นตอเขากับโมดูลที่เกี่ยวของ
- 6. ติดตั้ง*[ที่พักมือ](#page-25-0)*
- 7. ติดตั้ง*[ฮารดไดรฟ](#page-23-0)*
- 8. ติดตั้ง*[แปนพิมพ](#page-17-0)*
- 9. ติดตั้ง*[ฝาครอบดานลาง](#page-19-0)*
- 10. ใส*[แบตเตอรี่](#page-13-0)*
- 11. ทำตามขั้นตอนในหัวขอ *[หลังการทำงานกับสวนประกอบภายในของคอมพิวเตอร](#page-8-0)*
# <span id="page-36-0"></span>**การถอดกรอบจอแสดงผล** 13

- 1. ทำตามขั้นตอนในหัวขอ *[กอนดำเนินการกับคอมพิวเตอร](#page-6-0)*
- 2. ถอด*[แบตเตอร](#page-12-0)ี่*ออก
- 3. คอย ๆ งัดกรอบจอแสดงผลจากดานในเพื่อปลดออกจากชุดจอแสดงผล

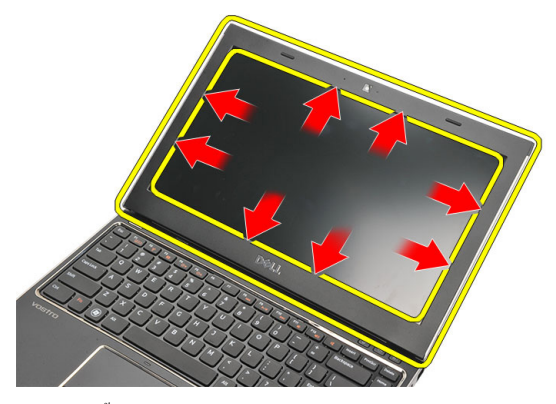

4. ยกกรอบจอขึ้นและนำออกจากชุดประกอบจอแสดงผล

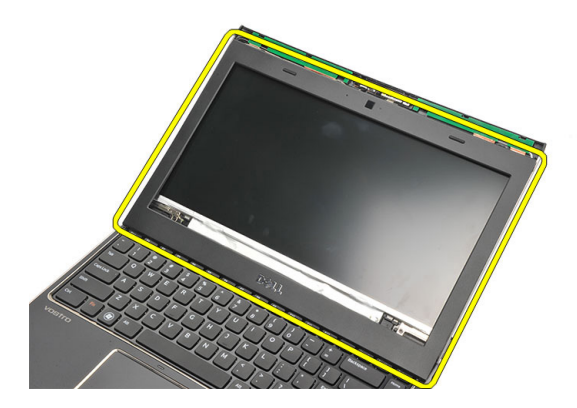

### <span id="page-37-0"></span>**การติดตั้งกรอบจอแสดงผล**

- 1. กำหนดตำแหนงกรอบจอแสดงผลเขากับชุดจอแสดงผล
- 2. เริ่มจากมุมดานบนโดยกดที่กรอบจอแสดงผล จากนั้นไลไปตามกรอบทั้งหมดจนล็อคเขาที่กับชุดจอแสดงผล
- 3. ใส*[แบตเตอรี่](#page-13-0)*
- 4. ทำตามขั้นตอนในหัวขอ *[หลังการทำงานกับสวนประกอบภายในของคอมพิวเตอร](#page-8-0)*

### <span id="page-38-0"></span>**การถอดแผงจอแสดงผล** 14

- 1. ทำตามขั้นตอนในหัวขอ *[กอนดำเนินการกับคอมพิวเตอร](#page-6-0)*
- 2. ถอด*[แบตเตอร](#page-12-0)ี่*ออก
- 3. ถอด*[ฝาครอบฐาน](#page-18-0)*
- 4. ถอด*[แปนพิมพ](#page-16-0)*ออก
- 5. ถอด*[ที่พักมือ](#page-24-0)*
- 6. ถอด*[การดเครือขายภายในแบบไรสาย](#page-28-0)* (WLAN)
- 7. ถอด*[การดเครือขายวงกวางไรสาย](#page-30-0)* (WWAN)
- 8. ถอด*[ชุดจอแสดงผล](#page-32-0)*
- 9. ถอด*[กรอบจอแสดงผล](#page-36-0)*ออก
- 10. ถอดสกรูที่ยึดแผงจอแสดงผลเขากับชุดจอแสดงผล

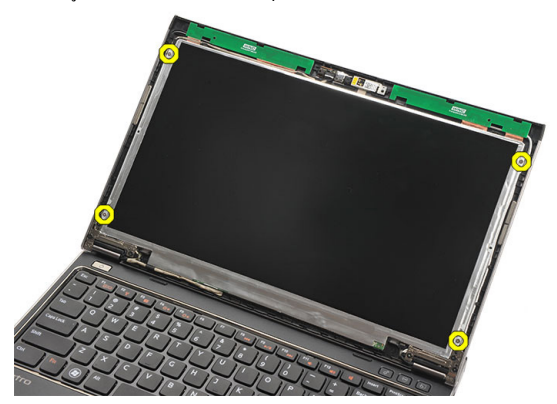

11. หมนจอแสดงผลไว้เหนือแป้นพิมพ์

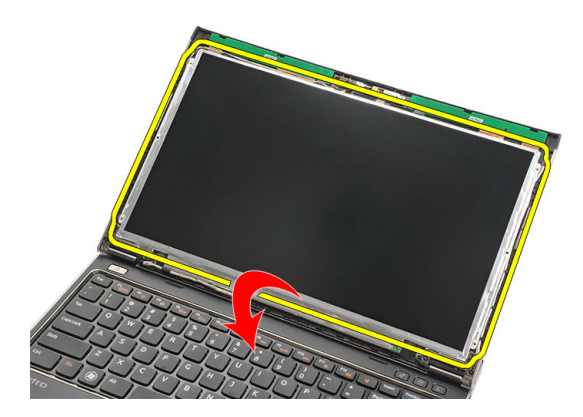

12. ลอกเทปกาวที่ยึดสายสัญญาณดิฟเฟอเรนเชียลแรงดันต่ำ (LVDS) เขากับแผงจอแสดงผล

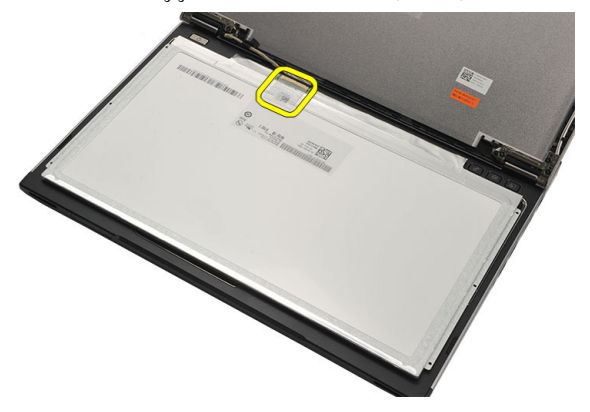

13. ปลดสาย LVDS จากแผงจอแสดงผล

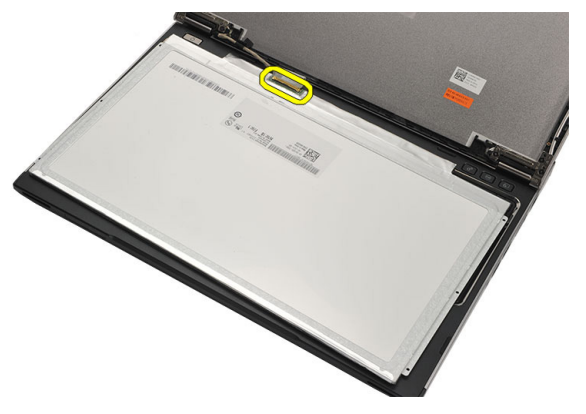

14. ถอดแผงจอแสดงผลจากคอมพิวเตอร

<span id="page-40-0"></span>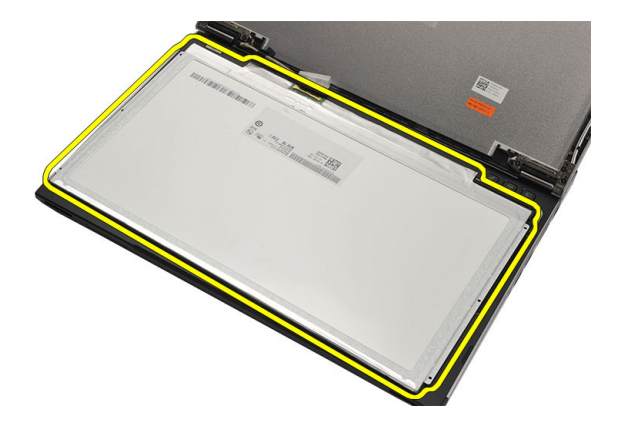

### **การติดตั้งแผงจอแสดงผล**

- 1. ตอสายจอแสดงผลเขากับแผงจอแสดงผล จากนั้นติดเทปกาวเพื่อยึดการเชื่อมตอ
- 2. ตอสายสัญญาณดิฟเฟอเรนเชียลแรงดันต่ำ (LVDS) เขากับแผงจอแสดงผล
- 3. ติดเทปกาวที่ยึดการเชื่อมตอ LVDS เขากับแผงจอแสดงผล
- 4. กำหนดแนวแผงจอแสดงผลเขาในตำแหนงเดิมที่ชุดจอแสดงผล
- 5. ขันแนนสกรูเพื่อยึดแผงจอแสดงผลเขากับชุดจอแสดงผล
- 6. ติดตั้ง*[กรอบจอแสดงผล](#page-37-0)*
- 7. ติดตั้ง*[ชุดจอแสดงผล](#page-32-0)*
- 8. ติดตั้ง*[การเครือขายวงกวางไรสาย](#page-31-0)* (WWAN)
- 9. ติดตั้ง*[การเครือขายภายในแบบไรสาย](#page-29-0)* (WLAN)
- 10. ติดตั้ง*[ที่พักมือ](#page-25-0)*
- 11. ติดตั้ง*[แปนพิมพ](#page-17-0)*
- 12. ติดตั้ง*[ฝาครอบดานลาง](#page-19-0)*
- 13. ใส*[แบตเตอรี่](#page-13-0)*
- 14. ทำตามขั้นตอนในหัวขอ *[หลังการทำงานกับสวนประกอบภายในของคอมพิวเตอร](#page-8-0)*

# **การถอดกลอง** 15

- 1. ทำตามขั้นตอนในหัวขอ *[กอนดำเนินการกับคอมพิวเตอร](#page-6-0)*
- 2. ถอด*[แบตเตอร](#page-13-0)ี่*ออก
- 3. ถอด*[กรอบจอแสดงผล](#page-36-0)*ออก
- $4.$  ปลดสายกล้องออกจากโมดูลกล้อง

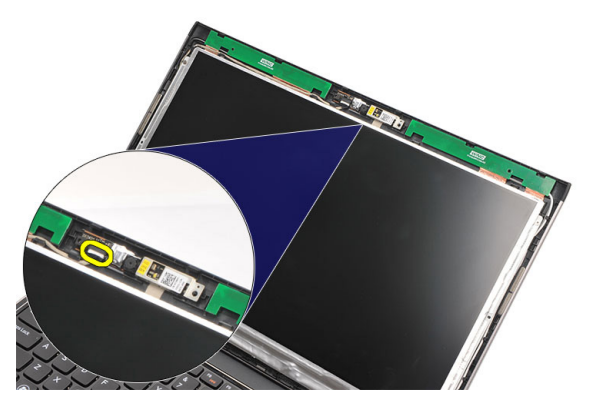

 $5.$  ค่อย ๆ ลอกกล้องออกจากชุดกล้อง

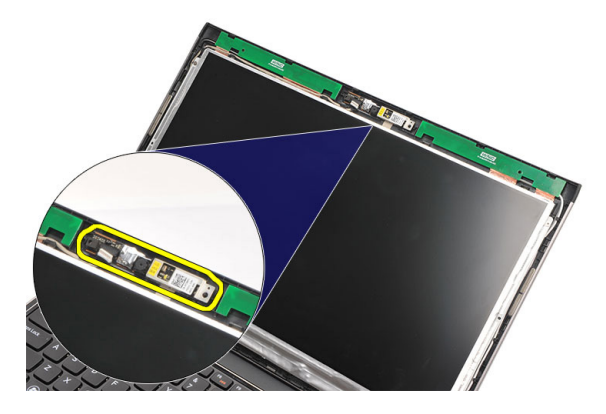

### **การติดตั้งกลอง**

- 1. กำหนดตำแหนงของกลองเขาที่ชุดกลอง
- 2. ติดเทปกาวเพื่อยึดกลองเขาในตำแหนง
- 3. ต่อสายกล้องเข้ากับชุดกล้อง
- 4. ติดตั้ง*[กรอบจอแสดงผล](#page-37-0)*
- 5. ใส*[แบตเตอรี่](#page-13-0)*
- 6. ทำตามขั้นตอนในหัวขอ *[กอนดำเนินการกับคอมพิวเตอร](#page-8-0)*

# <span id="page-44-0"></span>**การถอดบานพับจอแสดงผล** 16

- 1. ทำตามขั้นตอนในหัวขอ *[กอนดำเนินการกับคอมพิวเตอร](#page-6-0)*
- 2. ถอด*[แบตเตอร](#page-12-0)ี่*ออก
- 3. ถอด*[ฝาครอบฐาน](#page-18-0)*
- 4. ถอด*[แปนพิมพ](#page-16-0)*ออก
- 5. ถอด*[ฮารดไดรฟ](#page-22-0)*ออก
- 6. ถอด*[ที่พักมือ](#page-24-0)*
- 7. ถอด*[แผงจอแสดงผล](#page-38-0)*
- 8. ถอด*[ชุดจอแสดงผล](#page-32-0)*
- 9. ถอด*[กรอบจอแสดงผล](#page-36-0)*ออก
- 10. ถอดสายอากาศไรสายจากบานพับจอแสดงผลดานซาย

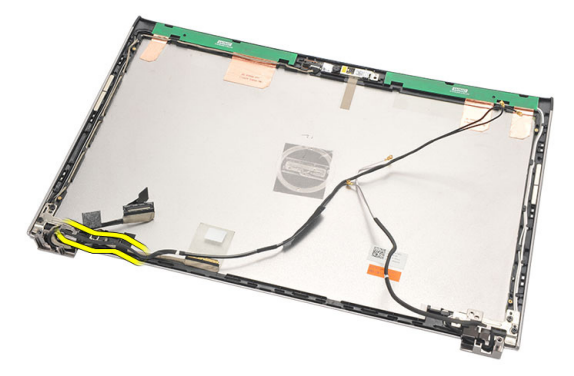

11. ถอดสายสัญญาณดิฟเฟอเรนเชียลแรงดันต่ำ (LVDS) ออกจากบานพับจอแสดงผลดานซาย

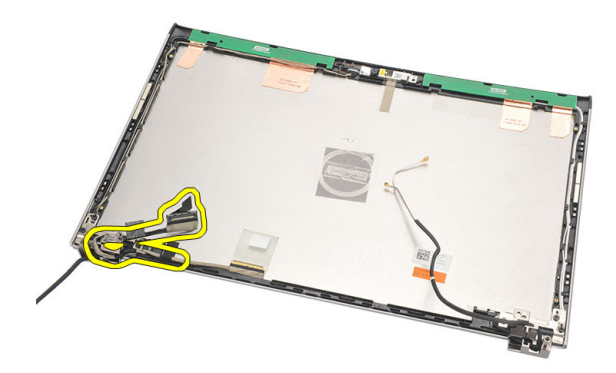

 $\,$  12.  $\,$  ถอดสกรูที่ขึดบานพับจอแสดงผลด้านซ้ายเข้ากับฝาครอบจอแสดงผลด้านหลัง

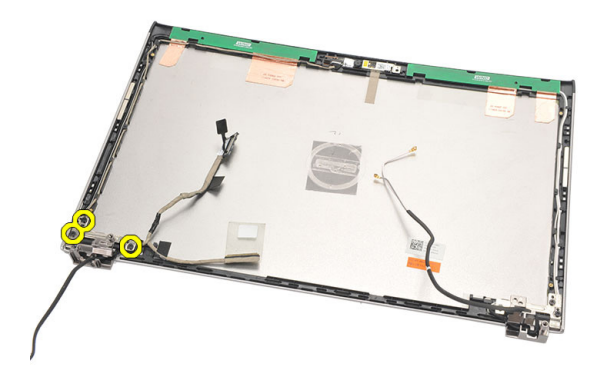

13. ถอดบานพับจอแสดงผลด้านซ้ายจากจอแสดงผล

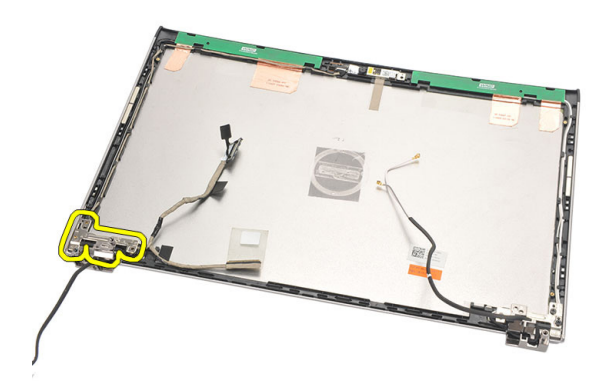

<span id="page-46-0"></span>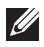

**หมายเหตุ**: ทำตามขั้นตอนเดียวกันเพื่อนำบานพับจอแสดงผลดานขวาออก

### **การติดตั้งบานพับจอแสดงผล**

- 1. กำหนดตำแหนงบานพับจอแสดงผลในตำแหนงที่ถูกตอง
- 2. ขันแนนสกรูเพื่อยึดบานพับจอแสดงผลดานซาย
- 3. ต่อสายสัญญาณดิฟเฟอเรนเชียลแรงดันต่ำ (LVDS) เข้าที่บานพับจอแสดงผลด้านซ้าย
- 4. ติดตั้ง*[กรอบจอแสดงผล](#page-37-0)*
- 5. ติดตั้ง*[แผงจอแสดงผล](#page-40-0)*
- 6. ติดตั้ง*[ชุดจอแสดงผล](#page-34-0)*
- 7. ติดตั้ง*[ที่พักมือ](#page-25-0)*
- 8. ติดตั้ง*[ฮารดไดรฟ](#page-23-0)*
- 9. ติดตั้ง*[แปนพิมพ](#page-17-0)*
- 10. ติดตั้ง*[ฝาครอบดานลาง](#page-19-0)*
- 11. ใส*[แบตเตอรี่](#page-13-0)*
- 12. ทำตามขั้นตอนในหัวขอ *[หลังการทำงานกับสวนประกอบภายในของคอมพิวเตอร](#page-8-0)*
- **หมายเหตุ**: ทำตามขั้นตอนเดียวกันเพื่อติดตั้งบานพับจอแสดงผลดานขวา  $\mathscr U$

# **การถอดพัดลมระบายความรอน** 17

- 1. ทำตามขั้นตอนในหัวขอ *[กอนดำเนินการกับคอมพิวเตอร](#page-6-0)*
- 2. ถอด*[แบตเตอร](#page-12-0)ี่*ออก
- 3. ถอด*[ฝาครอบฐาน](#page-18-0)*
- 4. ถอด*[แปนพิมพ](#page-16-0)*ออก
- 5. ถอด*[ฮารดไดรฟ](#page-22-0)*ออก
- 6. ถอด*[ที่พักมือ](#page-24-0)*
- $7.$  ปลดสายพัดลมระบายความร้อนออกจากแผง  $1/0$

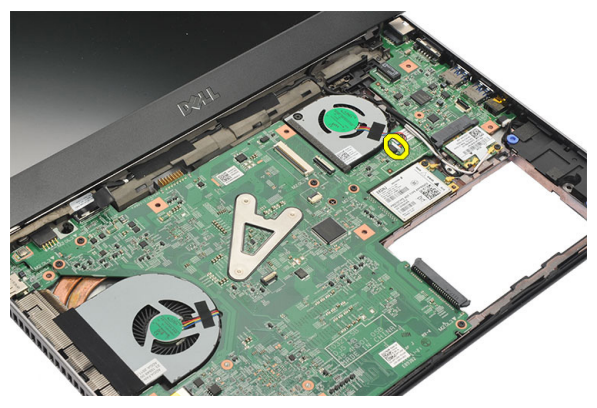

8. ถอดสกรูที่ยึดพัดลมระบายความรอนเขากับคอมพิวเตอร

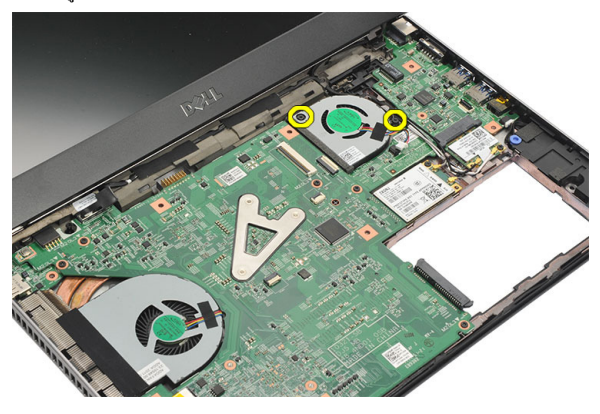

 $9.$  ยกและนำพัดลมระบายความร้อนออกจากคอมพิวเตอร์

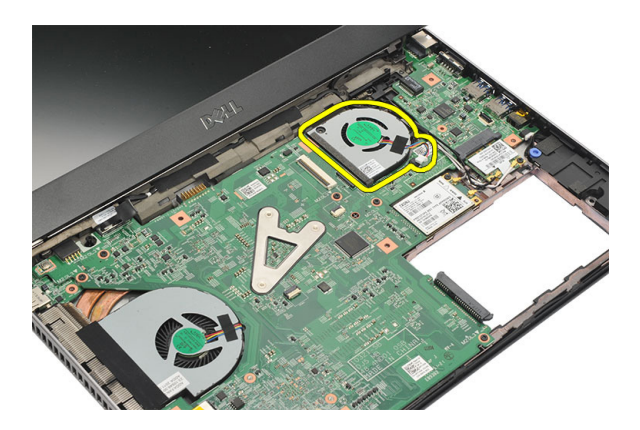

### **การติดตั้งพัดลมระบายความรอน**

- 1. สอดพัดลมระบายความร้อนเข้าในช่อง
- 2. ขันแน่นสกรูเพื่อยึดพัดลมระบายความร้อน
- 3. ติดตั้ง*[ที่พักมือ](#page-25-0)*
- 4. ติดตั้ง*[ฮารดไดรฟ](#page-23-0)*
- 5. ติดตั้ง*[แปนพิมพ](#page-17-0)*
- 6. ติดตั้ง*[ฝาครอบดานลาง](#page-19-0)*
- 7. ใส*[แบตเตอรี่](#page-13-0)*
- 8. ทำตามขั้นตอนในหัวขอ *[หลังการทำงานกับสวนประกอบภายในของคอมพิวเตอร](#page-8-0)*

# <span id="page-50-0"></span>**การถอดเมนบอรด** 18

- 1. ทำตามขั้นตอนในหัวขอ *[กอนดำเนินการกับคอมพิวเตอร](#page-6-0)*
- 2. ถอด*[แบตเตอร](#page-12-0)ี่*ออก
- 3. ถอด*ซิมการด* [\(SIM\)](#page-14-0)
- 4. ถอด*[การด](#page-10-0)* SD
- 5. ถอด*[ฝาครอบฐาน](#page-18-0)*
- 6. ถอด*[แปนพิมพ](#page-16-0)*ออก
- 7. ถอด*[ฮารดไดรฟ](#page-22-0)*ออก
- 8. ถอด*[หนวยความจำ](#page-20-0)*ออก
- 9. ถอด*[ที่พักมือ](#page-24-0)*
- 10. ถอด*[การดเครือขายวงกวางไรสาย](#page-30-0)* (WWAN)
- 11. ถอด*[การดเครือขายภายในแบบไรสาย](#page-28-0)* (WLAN)
- 12. ถอด*[ชุดจอแสดงผล](#page-32-0)*
- 13. ปลดสาย DC-in จากเมนบอรด

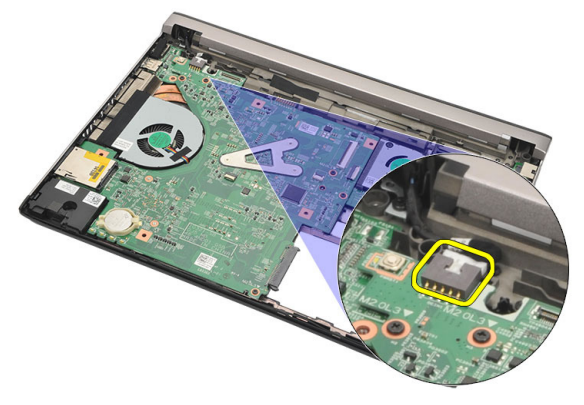

14. ถอดสกรูที่ยึดเมนบอรดเขากับเคส

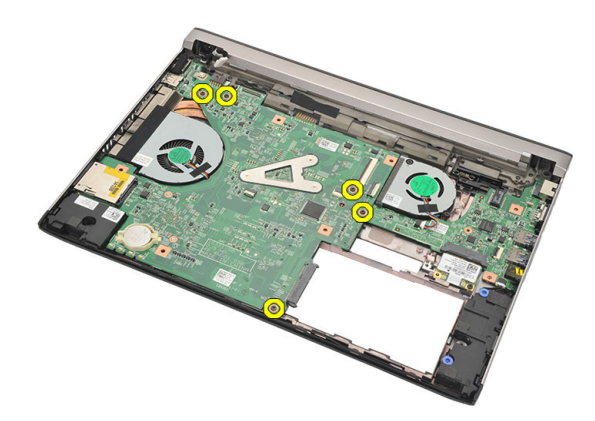

. ยกและนำเมนบอร์ดออกจากเคส

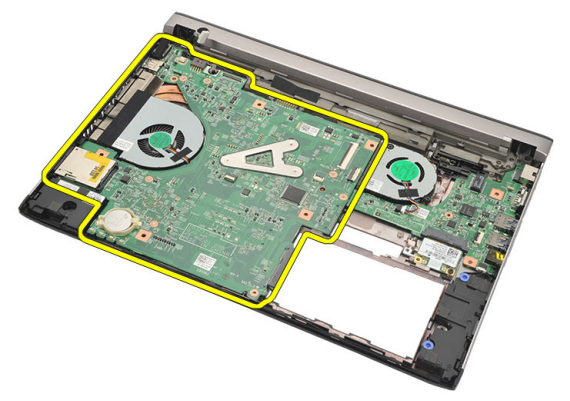

### <span id="page-52-0"></span>**การติดตั้งเมนบอรด**

- 1. ต่อสาย  $DC$ -in เข้ากับเมนบอร์ด
- 2. สอดเมนบอรดเขาในชอง
- 3. ขันแนนสกรูที่ยึดเมนบอรดเขากับเคส
- 4. ติดตั้ง*[ชุดจอแสดงผล](#page-34-0)*
- 5. ติดตั้ง*[การเครือขายวงกวางไรสาย](#page-31-0)* (WWAN)
- 6. ติดตั้ง*[การเครือขายภายในแบบไรสาย](#page-29-0)* (WLAN)
- 7. ติดตั้ง*[ที่พักมือ](#page-25-0)*
- 8. ติดตั้ง*[หนวยความจำ](#page-21-0)*
- 9. ติดตั้ง*[ฮารดไดรฟ](#page-23-0)*
- 10. ติดตั้ง*[แปนพิมพ](#page-17-0)*
- 11. ติดตั้ง*[ฝาครอบดานลาง](#page-19-0)*
- 12. ใส*[การด](#page-10-0)* SD
- 13. ใส*[ซิมการด](#page-14-0)* (SIM)
- 14. ใส*[แบตเตอรี่](#page-13-0)*
- 15. ทำตามขั้นตอนในหัวขอ *[หลังการทำงานกับสวนประกอบภายในของคอมพิวเตอร](#page-8-0)*

# **การถอดถานกระดุม** 19

- 1. ทำตามขั้นตอนในหัวขอ *[กอนดำเนินการกับคอมพิวเตอร](#page-6-0)*
- 2. ถอด*[แบตเตอร](#page-12-0)ี่*ออก
- 3. ถอด*[ฝาครอบฐาน](#page-18-0)*
- 4. ถอด*[แปนพิมพ](#page-16-0)*ออก
- 5. ถอด*[ฮารดไดรฟ](#page-22-0)*ออก
- 6. ถอด*[ที่พักมือ](#page-24-0)*
- 7. ใชแทงพลาสติกงัดถานกระดุมออก

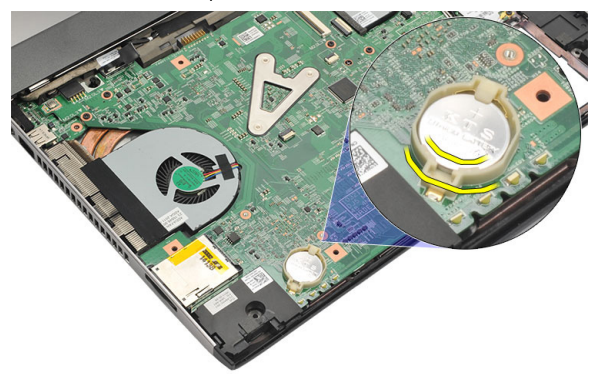

8. ถอดถานกระดุมจากคอมพิวเตอร

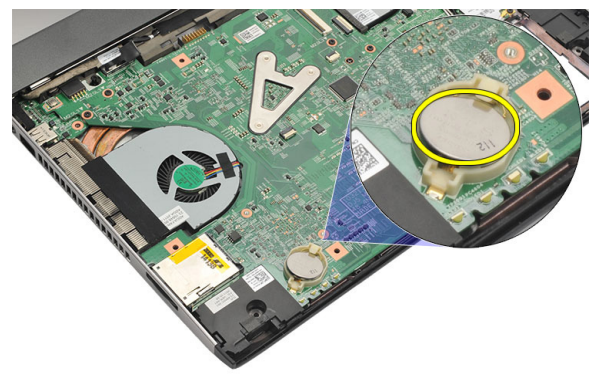

#### **การใสถานกระดุม**

- 1. ใสถานกระดุมเขาในชองติดตั้ง
- 2. ติดตั้ง*[ที่พักมือ](#page-25-0)*
- 3. ติดตั้ง*[ฮารดไดรฟ](#page-23-0)*
- 4. ติดตั้ง*[แปนพิมพ](#page-17-0)*
- 5. ติดตั้ง*[ฝาครอบดานลาง](#page-19-0)*
- 6. ใส*[แบตเตอรี่](#page-13-0)*
- 7. ทำตามขั้นตอนในหัวขอ *[หลังการทำงานกับสวนประกอบภายในของคอมพิวเตอร](#page-8-0)*

## <span id="page-56-0"></span>**การถอดฮีทซิงค** 20

- 1. ทำตามขั้นตอนในหัวขอ *[กอนดำเนินการกับคอมพิวเตอร](#page-6-0)*
- 2. ถอด*[แบตเตอร](#page-12-0)ี่*ออก
- 3. ถอด*ซิมการด* [\(SIM\)](#page-14-0)
- 4. ถอด*[การด](#page-10-0)* SD
- 5. ถอด*[ฝาครอบฐาน](#page-18-0)*
- 6. ถอด*[แปนพิมพ](#page-16-0)*ออก
- 7. ถอด*[ฮารดไดรฟ](#page-22-0)*ออก
- 8. ถอด*[หนวยความจำ](#page-20-0)*ออก
- 9. ถอด*[ที่พักมือ](#page-24-0)*
- 10. ถอด*[การดเครือขายวงกวางไรสาย](#page-30-0)* (WWAN)
- 11. ถอด*[การดเครือขายภายในแบบไรสาย](#page-28-0)* (WLAN)
- 12. ถอด*[ชุดจอแสดงผล](#page-32-0)*
- 13. ถอด*[เมนบอรด](#page-50-0)*ออก
- 14. ปลดสายฮีทซิงคจากเมนบอรด

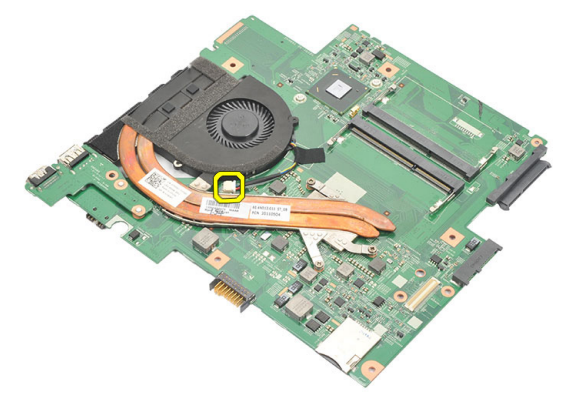

15. คลายสกรูยึดฮีทซิงค์กับเมนบอร์ด

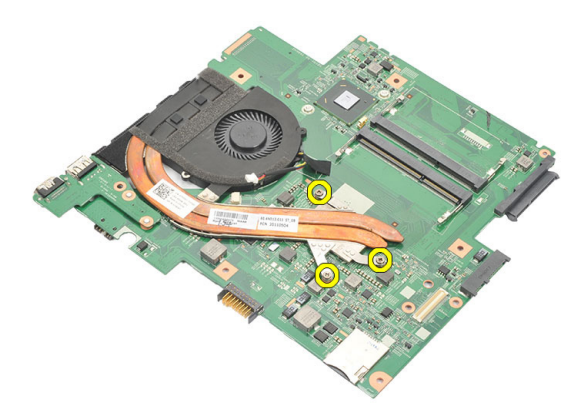

16. ยกฮีทซิงคออกจากเมนบอรด

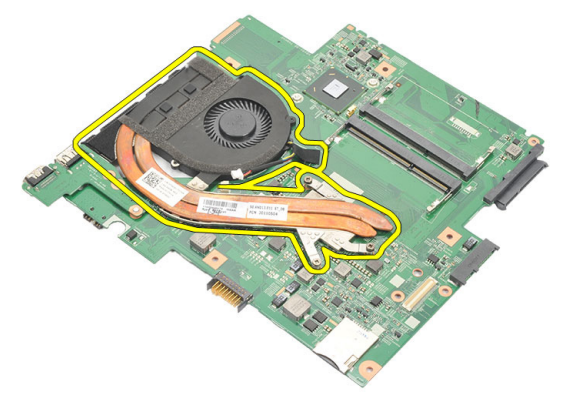

### <span id="page-58-0"></span>**การติดตั้งฮีทซิงค**

- 1. ใสฮีทซิงคเขาใจชองติดตั้ง
- 2. ขันแนนสกรูยึดเพื่อยึดฮีทซิงคเขาที่
- 3. ตอสายพัดลมเขากับเมนบอรด
- 4. ติดตั้ง*[เมนบอรด](#page-52-0)*
- 5. ติดตั้ง*[ชุดจอแสดงผล](#page-34-0)*
- 6. ติดตั้ง*[การเครือขายวงกวางไรสาย](#page-31-0)* (WWAN)
- 7. ติดตั้ง*[การเครือขายภายในแบบไรสาย](#page-29-0)* (WLAN)
- 8. ติดตั้ง*[ที่พักมือ](#page-25-0)*
- 9. ติดตั้ง*[หนวยความจำ](#page-21-0)*
- 10. ติดตั้ง*[ฮารดไดรฟ](#page-23-0)*
- 11. ติดตั้ง*[แปนพิมพ](#page-17-0)*
- 12. ติดตั้ง*[ฝาครอบดานลาง](#page-19-0)*
- 13. ใส*[การด](#page-10-0)* SD
- 14. ใส*[ซิมการด](#page-14-0)* (SIM)
- 15. ใส*[แบตเตอรี่](#page-13-0)*
- 16. ทำตามขั้นตอนในหัวขอ *[หลังการทำงานกับสวนประกอบภายในของคอมพิวเตอร](#page-8-0)*

# **การถอดแผง** HDMI 21

- 1. ทำตามขั้นตอนในหัวขอ *[กอนดำเนินการกับคอมพิวเตอร](#page-6-0)*
- 2. ถอด*[แบตเตอร](#page-12-0)ี่*ออก
- 3. ถอด*ซิมการด* [\(SIM\)](#page-14-0)
- 4. ถอด*[การด](#page-10-0)* SD
- 5. ถอด*[ฝาครอบฐาน](#page-18-0)*
- 6. ถอด*[แปนพิมพ](#page-16-0)*ออก
- 7. ถอด*[ฮารดไดรฟ](#page-22-0)*ออก
- 8. ถอด*[หนวยความจำ](#page-20-0)*ออก
- 9. ถอด*[ที่พักมือ](#page-24-0)*
- 10. ถอด*[การดเครือขายวงกวางไรสาย](#page-30-0)* (WWAN)
- 11. ถอด*[การดเครือขายไรสายภายใน](#page-28-0)* (WLAN)
- 12. ถอด*[ชุดจอแสดงผล](#page-32-0)*
- 13. ถอด*[เมนบอรด](#page-50-0)*ออก
- 14. ถอดแผงอินเทอรเฟซมัลติมีเดียความละเอียดสูง (HDMI) ออกจากเคส

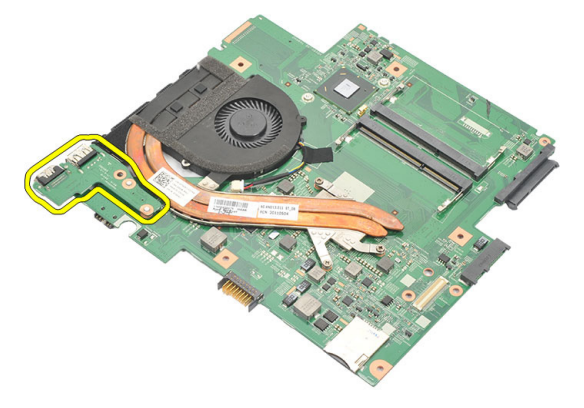

### **การติดตั้งการดอินเทอรเฟซมัลติมีเดียความละเอียดสูง** (HDMI)

- 1. ใสการด HDMI เขาในชองติดตั้ง
- 2. ติดตั้ง*[เมนบอรด](#page-52-0)*
- 3. ติดตั้ง*[ชุดจอแสดงผล](#page-34-0)*
- 4. ติดตั้ง*[การเครือขายวงกวางไรสาย](#page-31-0)* (WWAN)
- 5. ติดตั้ง*[การเครือขายภายในแบบไรสาย](#page-29-0)* (WLAN)
- 6. ติดตั้ง*[ที่พักมือ](#page-25-0)*
- 7. ติดตั้ง*[หนวยความจำ](#page-21-0)*
- 8. ติดตั้ง*[ฮารดไดรฟ](#page-23-0)*
- 9. ติดตั้ง*[แปนพิมพ](#page-17-0)*
- 10. ติดตั้ง*[ฝาครอบดานลาง](#page-19-0)*
- 11. ใส*[การด](#page-10-0)* SD
- 12. ใส*[ซิมการด](#page-14-0)* (SIM)
- 13. ใส*[แบตเตอรี่](#page-13-0)*
- 14. ทำตามขั้นตอนในหัวขอ *[หลังการทำงานกับสวนประกอบภายในของคอมพิวเตอร](#page-8-0)*

## **การถอดลำโพง** 22

- 1. ทำตามขั้นตอนในหัวขอ *[กอนดำเนินการกับคอมพิวเตอร](#page-6-0)*
- 2. ถอด*[แบตเตอร](#page-12-0)ี่*ออก
- 3. ถอด*ซิมการด* [\(SIM\)](#page-14-0)
- 4. ถอด*[การด](#page-10-0)* SD
- 5. ถอด*[ฝาครอบฐาน](#page-18-0)*
- 6. ถอด*[แปนพิมพ](#page-16-0)*ออก
- 7. ถอด*[ฮารดไดรฟ](#page-22-0)*ออก
- 8. ถอด*[หนวยความจำ](#page-20-0)*ออก
- 9. ถอด*[ที่พักมือ](#page-24-0)*
- 10. ถอด*[การดเครือขายวงกวางไรสาย](#page-30-0)* (WWAN)
- 11. ถอด*[การดเครือขายภายในแบบไรสาย](#page-28-0)* (WLAN)
- 12. ถอด*[ชุดจอแสดงผล](#page-32-0)*
- 13. ถอด*[เมนบอรด](#page-50-0)*ออก
- 14. ปลดสายลำโพงจากแผง I/O

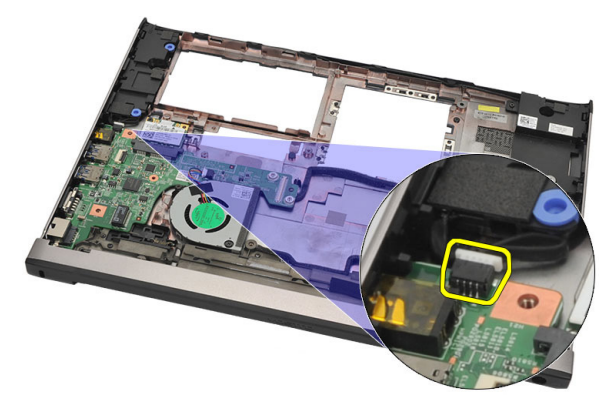

15. คลายสายลำโพงจากที่เก็บ จากนั้นนำลำโพงออกจากคอมพิวเตอร

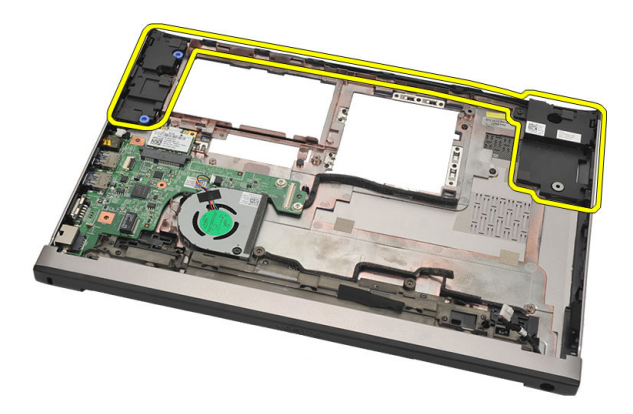

### **การติดตั้งลำโพง**

- 1. ใสลำโพงเขาในตำแหนงเดิม
- 2. เดินสายลำโพงเขาในตัวล็อคเพื่อยึดลำโพงเขาที่
- 3. ติดตั้ง*[เมนบอรด](#page-52-0)*
- 4. ติดตั้ง*[ชุดจอแสดงผล](#page-34-0)*
- 5. ติดตั้ง*[การเครือขายวงกวางไรสาย](#page-31-0)* (WWAN)
- 6. ติดตั้ง*[การเครือขายภายในแบบไรสาย](#page-29-0)* (WLAN)
- 7. ติดตั้ง*[ที่พักมือ](#page-25-0)*
- 8. ติดตั้ง*[หนวยความจำ](#page-21-0)*
- 9. ติดตั้ง*[ฮารดไดรฟ](#page-23-0)*
- 10. ติดตั้ง*[แปนพิมพ](#page-17-0)*
- 11. ติดตั้ง*[ฝาครอบดานลาง](#page-19-0)*
- 12. ใส*[การด](#page-10-0)* SD
- 13. ใส*ซิมการด* [\(SIM\)](#page-14-0)
- 14. ใส*[แบตเตอรี่](#page-13-0)*
- 15. ทำตามขั้นตอนในหัวขอ *[หลังการทำงานกับสวนประกอบภายในของคอมพิวเตอร](#page-8-0)*

# **การถอดแผง** I/O 23

- 1. ทำตามขั้นตอนในหัวขอ *[กอนดำเนินการกับคอมพิวเตอร](#page-6-0)*
- 2. ถอด*[แบตเตอร](#page-12-0)ี่*ออก
- 3. ถอด*[ซิมการด](#page-14-0)* (SIM)
- 4. ถอด*[การด](#page-10-0)* SD
- 5. ถอด*[ฝาครอบฐาน](#page-18-0)*
- 6. ถอด*[แปนพิมพ](#page-16-0)*ออก
- 7. ถอด*[ฮารดไดรฟ](#page-22-0)*ออก
- 8. ถอด*[หนวยความจำ](#page-20-0)*ออก
- 9. ถอด*[ที่พักมือ](#page-24-0)*
- 10. ถอด*[การดเครือขายภายในแบบไรสาย](#page-28-0)* (WLAN)
- 11. ถอด*[การดเครือขายวงกวางไรสาย](#page-30-0)* (WWAN)
- 12. ถอด*[ฮีทซิงค](#page-56-0)*
- 13. ถอด*[ชุดจอแสดงผล](#page-32-0)*
- 14. ถอด*[เมนบอรด](#page-50-0)*ออก
- 15. ปลดสายลำโพงจากแผง I/O

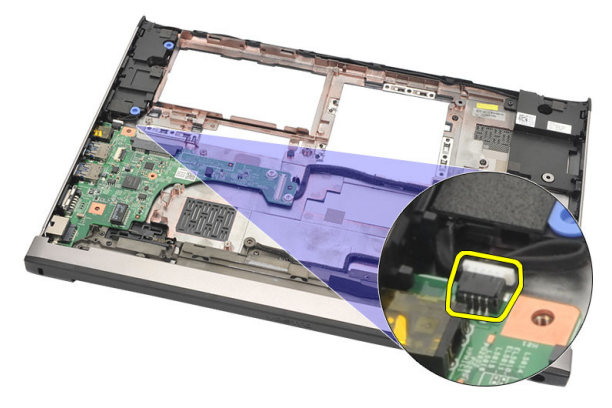

16. ถอดแผง I/O จากเคส

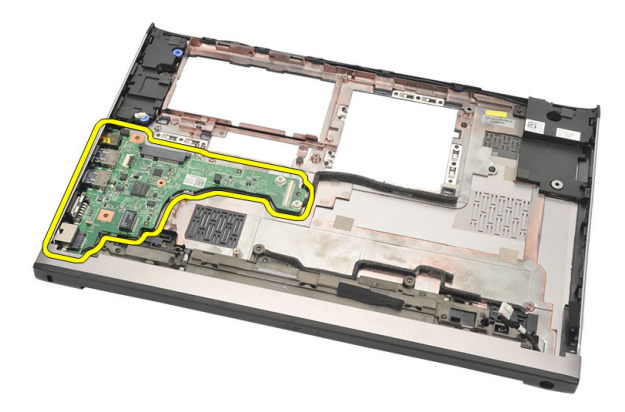

### **การติดตั้งแผง** I/O

- 1. ใสแผง I/O เขาในชองติดตั้ง
- 2. ตอสายลำโพงเขากับแผง I/O
- 3. ติดตั้ง*[เมนบอรด](#page-52-0)*
- 4. ติดตั้ง*[ชุดจอแสดงผล](#page-34-0)*
- 5. ติดตั้ง*[ฮีทซิงค](#page-58-0)*
- 6. ติดตั้ง*[การเครือขายวงกวางไรสาย](#page-31-0)* (WWAN)
- 7. ติดตั้ง*[การเครือขายภายในแบบไรสาย](#page-28-0)* (WLAN)
- 8. ติดตั้ง*[ที่พักมือ](#page-25-0)*
- 9. ติดตั้ง*[หนวยความจำ](#page-21-0)*
- 10. ติดตั้ง*[ฮารดไดรฟ](#page-23-0)*
- 11. ติดตั้ง*[แปนพิมพ](#page-17-0)*
- 12. ติดตั้ง*[ฝาครอบดานลาง](#page-19-0)*
- 13. ใส*[การด](#page-10-0)* SD
- 14. ใส*ซิมการด* [\(SIM\)](#page-14-0)
- 15. ใส*[แบตเตอรี่](#page-13-0)*
- 16. ทำตามขั้นตอนในหัวขอ *[หลังการทำงานกับสวนประกอบภายในของคอมพิวเตอร](#page-8-0)*

# **การถอดพอรต** DC-In 24

- 1. ทำตามขั้นตอนในหัวขอ *[กอนดำเนินการกับคอมพิวเตอร](#page-6-0)*
- 2. ถอด*[แบตเตอร](#page-12-0)ี่*ออก
- 3. ถอด*ซิมการด* [\(SIM\)](#page-14-0)
- 4. ถอด*[การด](#page-10-0)* SD
- 5. ถอด*[ฝาครอบฐาน](#page-18-0)*
- 6. ถอด*[แปนพิมพ](#page-16-0)*ออก
- 7. ถอด*[ฮารดไดรฟ](#page-22-0)*ออก
- 8. ถอด*[หนวยความจำ](#page-21-0)*ออก
- 9. ถอด*[ที่พักมือ](#page-24-0)*
- 10. ถอด*[การดเครือขายวงกวางไรสาย](#page-30-0)* (WWAN)
- 11. ถอด*[การดเครือขายภายในแบบไรสาย](#page-28-0)* (WLAN)
- 12. ถอด*[ชุดจอแสดงผล](#page-32-0)*
- 13. ปลดสาย DC-in จากเมนบอรด

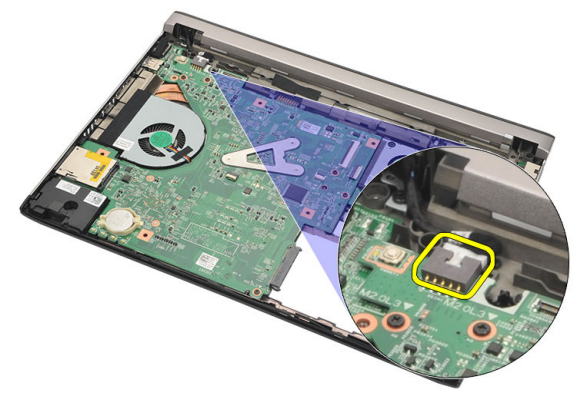

14. ถอดสกรูที่ยึดพอรต DC-In

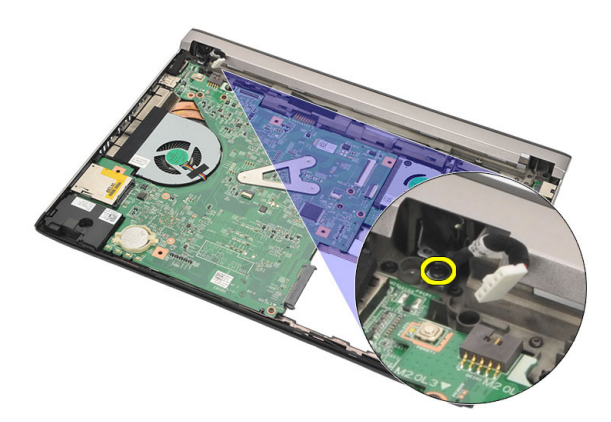

15. ยกพอร์ต DC-In ออกจากฐานด้านล่าง

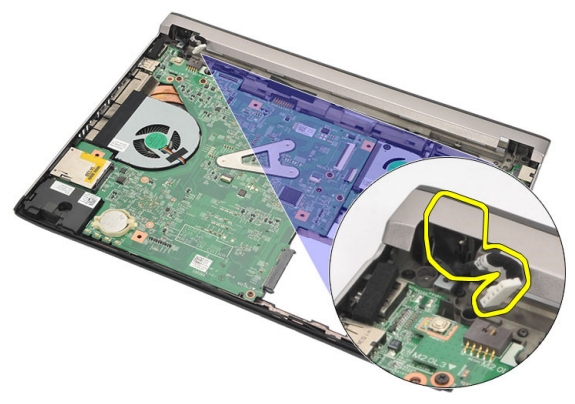

### **การติดตั้งพอรต** DC-In

- 1. ใสพอรต DC-In เขาในชองติดตั้ง
- 2. ขันแนนสกรูหนึ่งตัวเพื่อยึดพอรต DC-in เขาที่
- $3.$  ต่อสาย  $DC$ -in เข้ากับเมนบอร์ด
- 4. ติดตั้ง*[ชุดจอแสดงผล](#page-34-0)*
- 5. ติดตั้ง*[การเครือขายวงกวางไรสาย](#page-31-0)* (WWAN)
- 6. ติดตั้ง*[การเครือขายภายในแบบไรสาย](#page-29-0)* (WLAN)
- 7. ติดตั้ง*[ที่พักมือ](#page-25-0)*
- 8. ติดตั้ง*[หนวยความจำ](#page-21-0)*
- 9. ติดตั้ง*[ฮารดไดรฟ](#page-23-0)*
- 10. ติดตั้ง*[แปนพิมพ](#page-17-0)*
- 11. ติดตั้ง*[ฝาครอบดานลาง](#page-19-0)*
- 12. ใส*[การด](#page-10-0)* SD
- 13. ใส*[ซิมการด](#page-14-0)* (SIM)
- 14. ใส*[แบตเตอรี่](#page-13-0)*
- 15. ทำตามขั้นตอนในหัวขอ *[หลังการทำงานกับสวนประกอบภายในของคอมพิวเตอร](#page-8-0)*

# **การถอดสาย** LVDS 25

- 1. ทำตามขั้นตอนในหัวขอ *[กอนดำเนินการกับคอมพิวเตอร](#page-6-0)*
- 2. ถอด*[แบตเตอร](#page-12-0)ี่*ออก
- 3. ถอด*[ฝาครอบฐาน](#page-18-0)*
- 4. ถอด*[แปนพิมพ](#page-16-0)*ออก
- 5. ถอด*[ฮารดไดรฟ](#page-22-0)*ออก
- 6. ถอด*[ที่พักมือ](#page-24-0)*
- 7. ถอด*[แผงจอแสดงผล](#page-38-0)*
- 8. ถอด*[ชุดจอแสดงผล](#page-32-0)*
- 9. การถอด*[บานพับจอแสดงผล](#page-44-0)*
- 10. ปลดสายสัญญาณดิฟเฟอเรนเชียลแรงดันต่ำ (LVDS) จากชุดกลอง

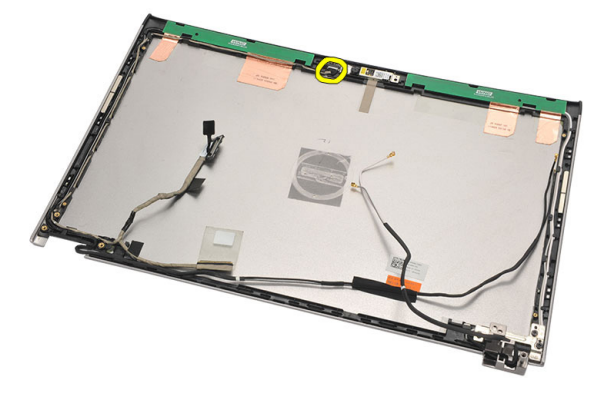

11. คลายสาย LVDS จากที่เก็บ จากนั้นนั้นออกจากฝาครอบดานบนของจอแสดงผล

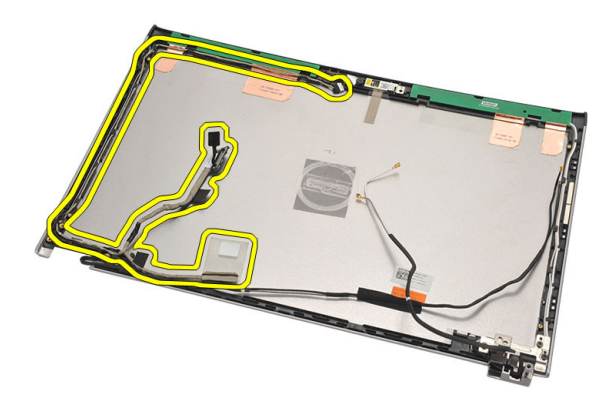

### **การติดตั้งสายสัญญาณดิฟเฟอเรนเชียลแรงดันต่ำ** (LVDS)

- 1. เดินสาย LVDS ไปที่ชองเก็บในฝาครอบดานบนจอแสดงผล
- 2. ต่อสาย LVDS เข้ากับชุดกล้อง
- 3. ติดตั้ง*[บานพับจอแสดงผล](#page-46-0)*
- 4. ติดตั้ง*[ชุดจอแสดงผล](#page-34-0)*
- 5. ติดตั้ง*[แผงจอแสดงผล](#page-40-0)*
- 6. ติดตั้ง*[ที่พักมือ](#page-25-0)*
- 7. ติดตั้ง*[ฮารดไดรฟ](#page-23-0)*
- 8. ติดตั้ง*[แปนพิมพ](#page-17-0)*
- 9. ติดตั้ง*[ฝาครอบดานลาง](#page-19-0)*
- 10. ใส*[แบตเตอรี่](#page-13-0)*
- 11. ทำตามขั้นตอนในหัวขอ *[หลังการทำงานกับสวนประกอบภายในของคอมพิวเตอร](#page-8-0)*
# System Setup 26

# **ภาพรวมเกี่ยวกับ** System Setup

#### สามารถใชเมนู System Setup เพื่อ

- ้ แก้ไขข้อมลส่วนกำหนดค่าระบบหลังจากเพิ่ม เปลี่ยนแปลงหรือลบฮาร์ดแวร์ใด ๆ จากคอมพิวเตอร์
- กำหนดหรือเปลี่ยนแปลงตัวเลือกของผูใชเชน รหัสผานผูใช
- อานขนาดหนวยความจำหรือกำหนดประเภทฮารดไดรฟที่ติดตั้ง

กอนใช System Setup ขอแนะนำใหจดขอมูลหนาจอ System Setup ไวเพื่ออางอิงในอนาคต

**ขอควรระวัง**: **หากคุณไมเชี่ยวชาญเกี่ยวกับระบบคอมพิวเตอร หามแกไขคาปรับตั้งในโปรแกรมนี้ การเปลี่ยนแปลงบางอยาง อาจทำใหคอมพิวเตอรทำงานไมถูกตอง**

#### **การเขาสูการตั้งคาระบบ**

- 1. เปด (หรือรีสตารท) คอมพิวเตอร
- 2. เมื่อโลโก้ DELL สีน้ำเงินปรากฏขึ้น ให้สังเกตจนกว่จะมีการแจ้งกด F2 ปรากฏขึ้น
- 3. หลังจากขอความแจงใหกด F2 ปรากฏขึ้น ใหรีบกด <F2> ทันที

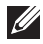

**หมายเหตุ**: การแจงขอมูล F2 เปนการระบุใหทราบวาแปนพิมพเริ่มการทำงานแลว การแจงนี้จะปรากฏขึ้นในชวงสั้น ๆ คอย สังเกตใหดีจากนั้นกด <F2> หากกด <F2> กอนไดรับแจง คำสั่งที่กดจะไมถูกบันทึกไว

4. หากรอนานเกินไปและโลโกระบบปฏิบัติการปรากฏขึ้น ใหดำเนินการตอไปจนกระทั่งเขาไปที่เดสกทอป  $M$ i $c$ rosoft Windows จากนั้นปิดคอมพิวเตอร์และลองใหม่อีกครั้ง

## **หนาจอการตั้งคาระบบ** (System Setup)

 $\textrm{Menu}$  — ปรากฏขึ้นที่ด้านบนของหน้าต่าง System Setup ฟิลด์นี้ประกอบไปด้วยเมนูสำหรับเข้าถึงตัวเลือกของ System Setup กด < Left Arrow > และ < Right Arrow > เพื่อไลรายการ ขณะที่ตัวเลือก Menu ปรากฏขึ้นเปน แถบแรเงา รายการ **Options List** จะแสดงตัวเลือกต่าง ๆ เกี่ยวกับฮาร์ดแวร์ที่ติดตั้งในคอมพิวเตอร์ของคุณ

Options List — ปรากฏขึ้นที่ดาน ซายของหนาตาง System Setup ฟลดนี้ระบุคุณสมบัติตาง ๆ ของสวน กำหนดคาคอมพิวเตอรรวมทั้งฮารดแวรที่ ติดตั้ง การใชพลังงาน และระบบความ ปลอดภัย ไลรายการขึ้นลงโดยใชปุมลูกศร

Options Field — ปรากฏขึ้นที่ดาน ขวาของ Options List โดยระบุขอมูล ตัวเลือกตาง ๆ จาก Options List คุณ สามารถเรียกดูขอมูลของคอมพิวเตอรและ การเปลี่ยนแปลงคาในปจจุบันไดจากฟลด นี้กด <Enter> เพื่อแกไขคาปจจุบัน

Help— ปรากฏขึ้นทางด้านขวาของ หนาตาง System Setup โดยระบุ ขอมูลคำแนะนำเกี่ยวกับตัวเลือกที่เลือกใน Options List

ขึ้น-ลง เมื่อตัวเลือกปรากฎเป็นแถบแรเงา ของคุณ กด  $\sf{cESC}$ > เพื่อกลับไปที่ Options Field จะแสดงตัวเลือกใน ปจจุบันและคาปรับตั้งที่สามารถเลือกได

Options List

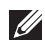

**หมายเหตุ**: คาปรับตั้งบางสวนที่ แสดงใน Options Field เทานั้นที่สามารถแกไขได

 $\,$  Key Functions — ปรากฏขึ้นด้านล่างของ Options Field โดยระบุรายการปุ่มและฟังก์ชั่นในฟิลด์ตั้งค่าระบบที่ใช้งาน

ใช้ปุ่มต่อไปนี้เพื่อไล่รายการในหน้าจอ System Setup:

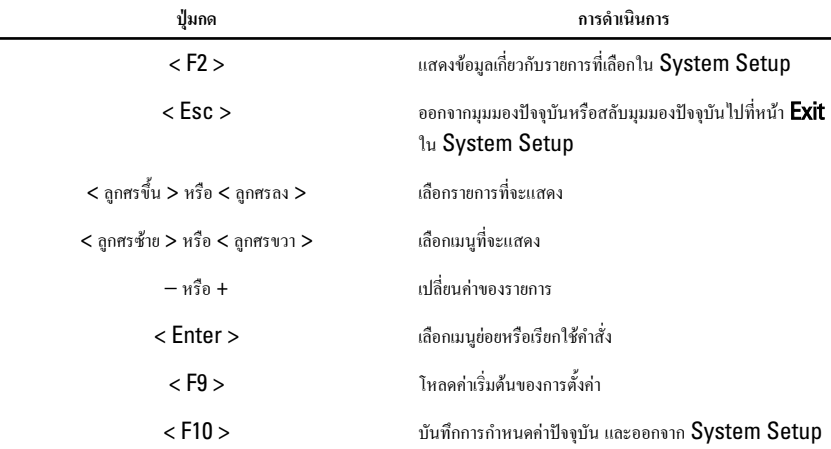

### **ตัวเลือกเมนู** System Setup

#### Main

แท็บ Main ระบุคุณสมบัติหลักของฮาร์ดแวร์คอมพิวเตอร์ ตารางด้านล่างระบุฟังก์ชั่นการทำงานของแต่ละตัวเลือก

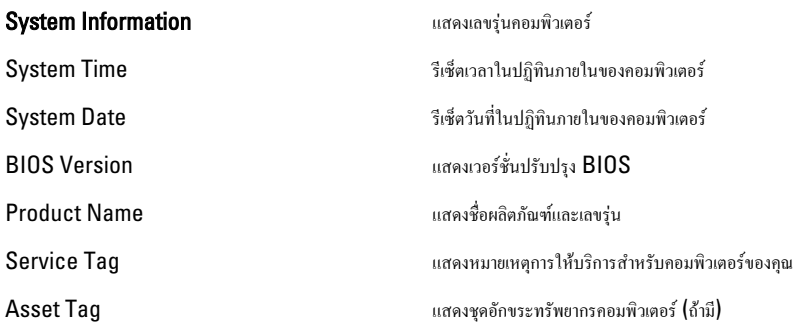

#### Processor Information

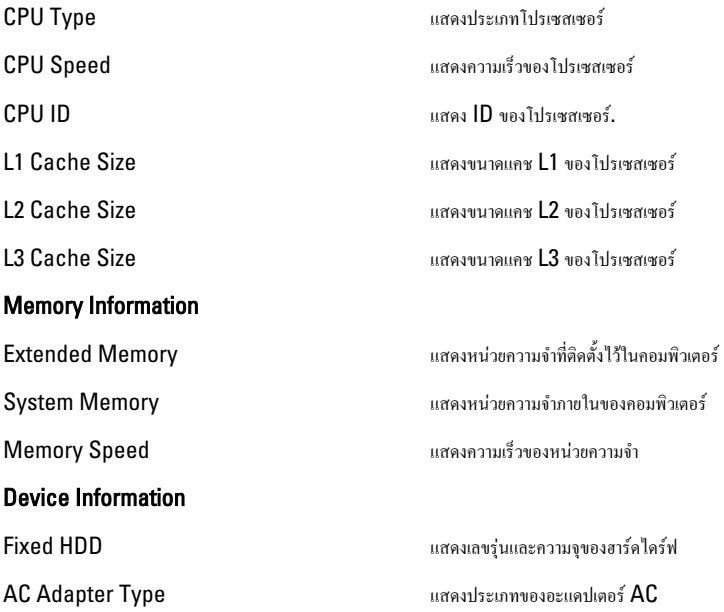

# Advanced

แท็บ Advanced ใช้เพื่อกำหนดก่าขั้นสูงต่าง ๆ ที่ส่งผลต่อประสิทธิภาพในการทำงานของคอมพิวเตอร์ ตารางด้าน ลางแสดงฟงกชั่นของแตละตัวเลือก รวมทั้งคาเริ่มตน

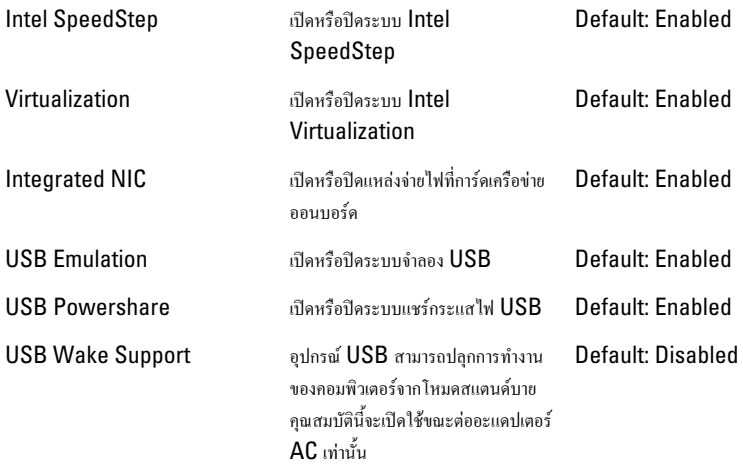

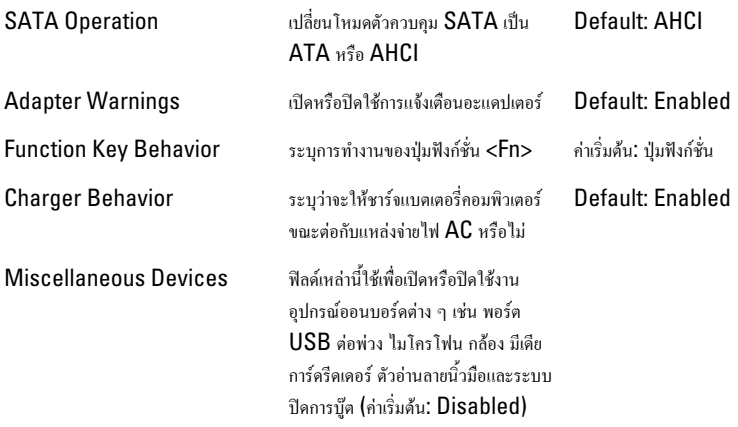

#### **Security**

แท็บ Security จะแสดงสถานะด้านความปลอดภัย โดยคุณสามารถจัดการคุณสมบัติด้านความปลอดภัยสำหรับ คอมพิวเตอรไดที่นี่

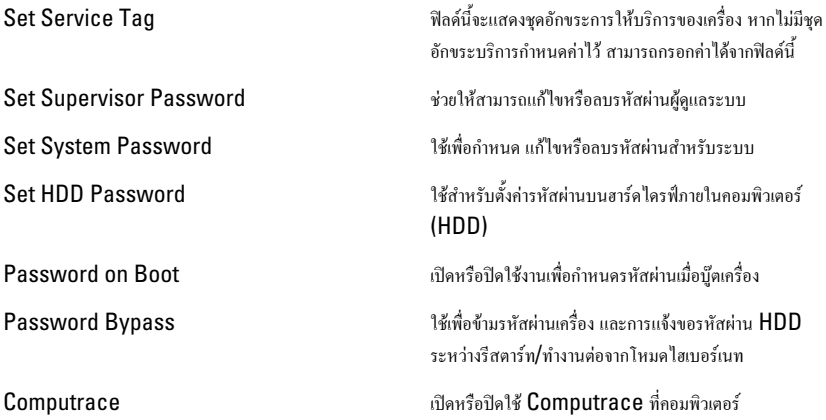

#### Boot

แท็บ Boot ใชเพื่อเปลี่ยนลำดับการบูต Boot Priority Order ใช้ระบุลำดับที่อุปกรณ์ต่าง ๆ ในคอมพิวเตอร์จะบู๊ตระบบเมื่อเริ่มการทำงาน

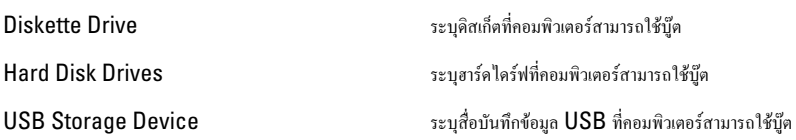

 $CD/DVD$  ROM Drives  $52\mu$   $CD/DVD$  ที่คอมพิวเตอร์สามารถใช้บู๊ต

Network ระบุอุปกรณเครือขายที่คอมพิวเตอรสามารถใชบูต

# Exit

ใช้เพื่อบันทึก ยกเลิกและโหลดค่าเริ่มต้นก่อนออกจาก System Setup

# **การวินิจฉัยระบบ** 27

#### **ไฟแสดงสถานะของอุปกรณ**

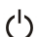

สว่างขึ้นเมื่อคุณเปิดเครื่องคอมพิวเตอร์ และจะกะพริบเมื่อคอมพิวเตอร์อยู่ในโหมดการจัดการพลังงาน

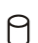

สวางเมื่อคอมพิวเตอรอานหรือเขียนขอมูล

สวางคงที่หรือกะพริบเพื่อแสดงสถานะการชารจของแบตเตอรี่ 菌

 $\binom{1}{k}$ 

สวางเมื่อมีการเปดใชงานระบบเครือขายไรสาย

### **สถานะ** LED

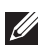

**หมายเหตุ**: ดานหนาเครื่องจะมี LED แสดงผลอยูสีดวง

ถาคอมพิวเตอรเชื่อมตอกับเตารับไฟฟา ไฟแบตเตอรี่จะทำงานดังตอไปนี้:

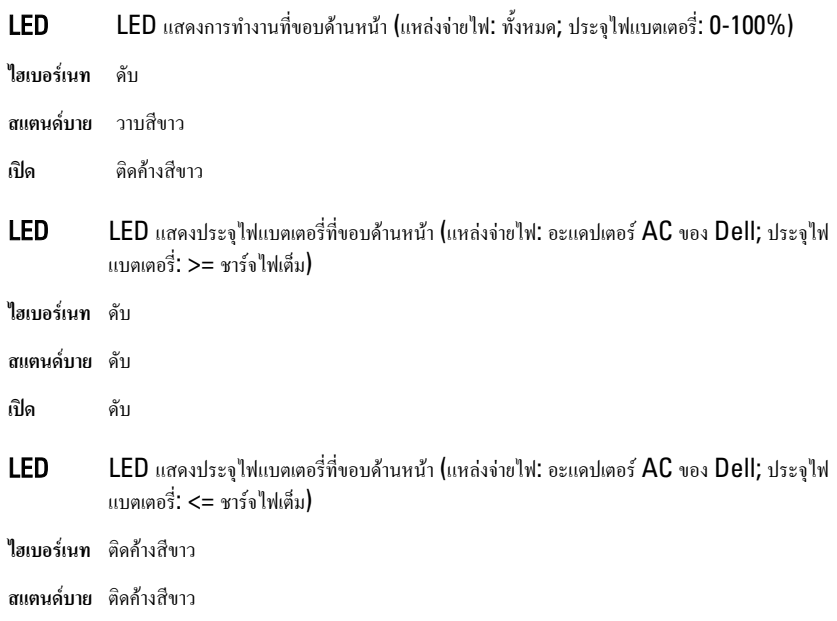

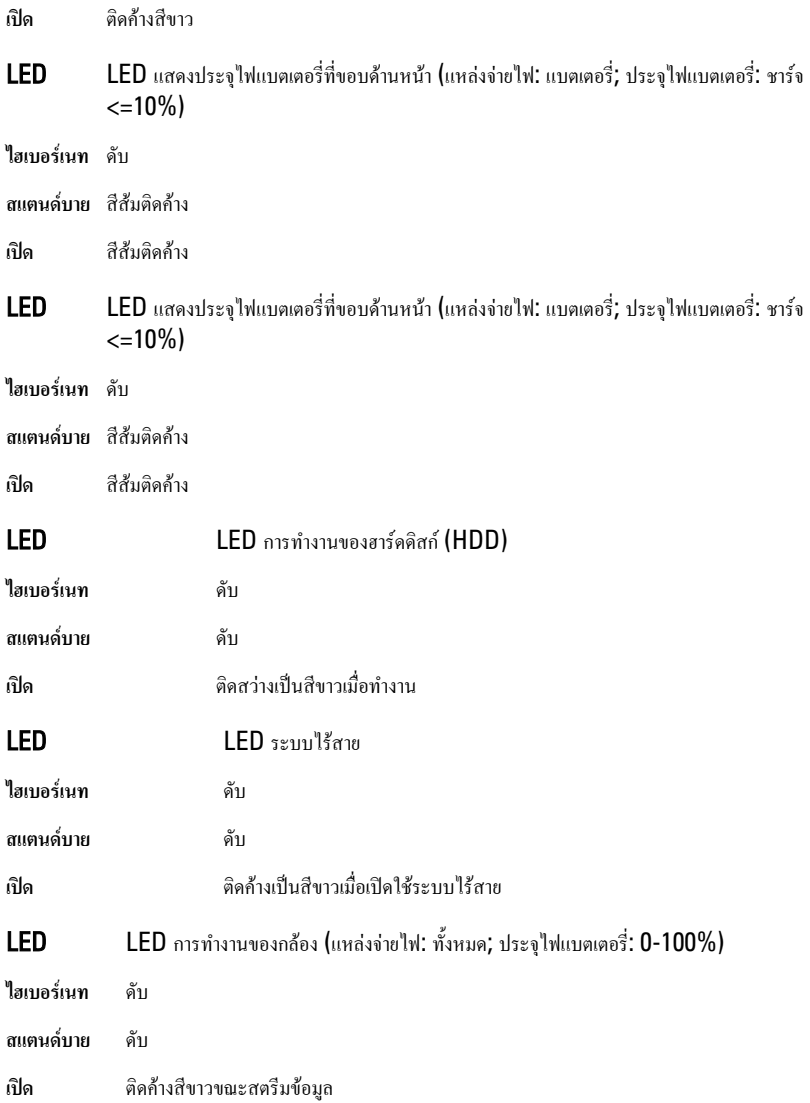

### **รหัสเสียงวินิจฉันระบบ**

คอมพิวเตอร์อาจส่งเสียงดังระหว่างการเริ่มการทำงาน หากหน้าจอไม่สามารถแสดงข้อผิดพลาดหรือปัญหาได้ เสียงหรือ รหัสเสียงวินิจฉัยระบบนี้ใช้ระบุปัญหาต่าง ๆ ระยะระหว่างสัญญาณเสียงคือ 300ms ระยะหน่วงระหว่างชุดรหัสเสียงคือ  $\,3\,$ วินาที และเสียงสัญญาณจะดังเป็นเวลา  $300$  ms หลังจากเสียงสัญญาณแต่ละครั้งและแต่ละรูปแบบ  $\rm BIOS$  จะตรวจ หาว่าผู้ใช้กดปุ่มเปิดปิดเครื่องหรือไม่ หากมีการกดปุ่ม  $\mathsf{BIOS}\;$ จะออกจากลูปและสั่งการปิดระบบและตัดไฟตามปกติ

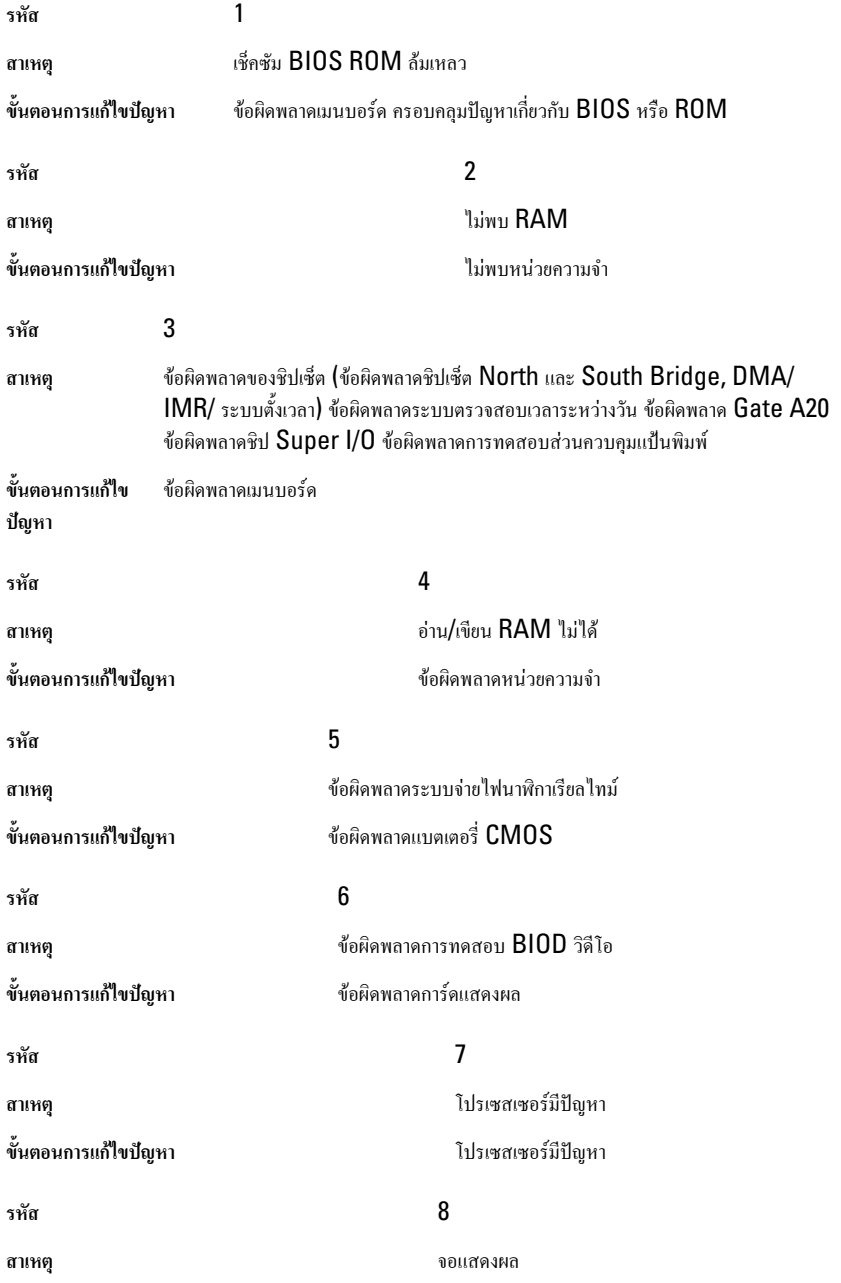

## **ขั้นตอนการแกไขปญหา** ขอผิดพลาดจอแสดงผล

# **ไฟแสดงสถานะแปนพิมพ**

ไฟเหนือแปนพิมพใชแจงการทำงานตอไปนี้

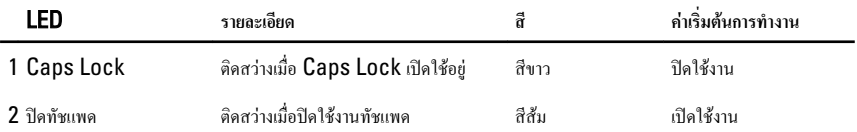

# **ขอมูลทางเทคนิค** 28

 $\mathscr U$ 

**หมายเหตุ**: อุปกรณที่ใหมาดวยอาจแตกตางกันในแตละพื้นที่รายละเอียดทางเทคนิคตอไปนี้เปนสวนที่อยูภายใตเงื่อนไขของ กฎหมายสำหรับจัดส่งคอมพิวเตอร์ของคุณ กรุณาดูรายละเอียดเพิ่มเติมเกี่ยวกับคอมพิวเตอร์ของคุณโดยคลิก **Start →** Help and Support จากนั้นเลือกตัวเลือกเพื่อดูข้อมูลเกี่ยวกับคอมพิวเตอร์ของคุณ

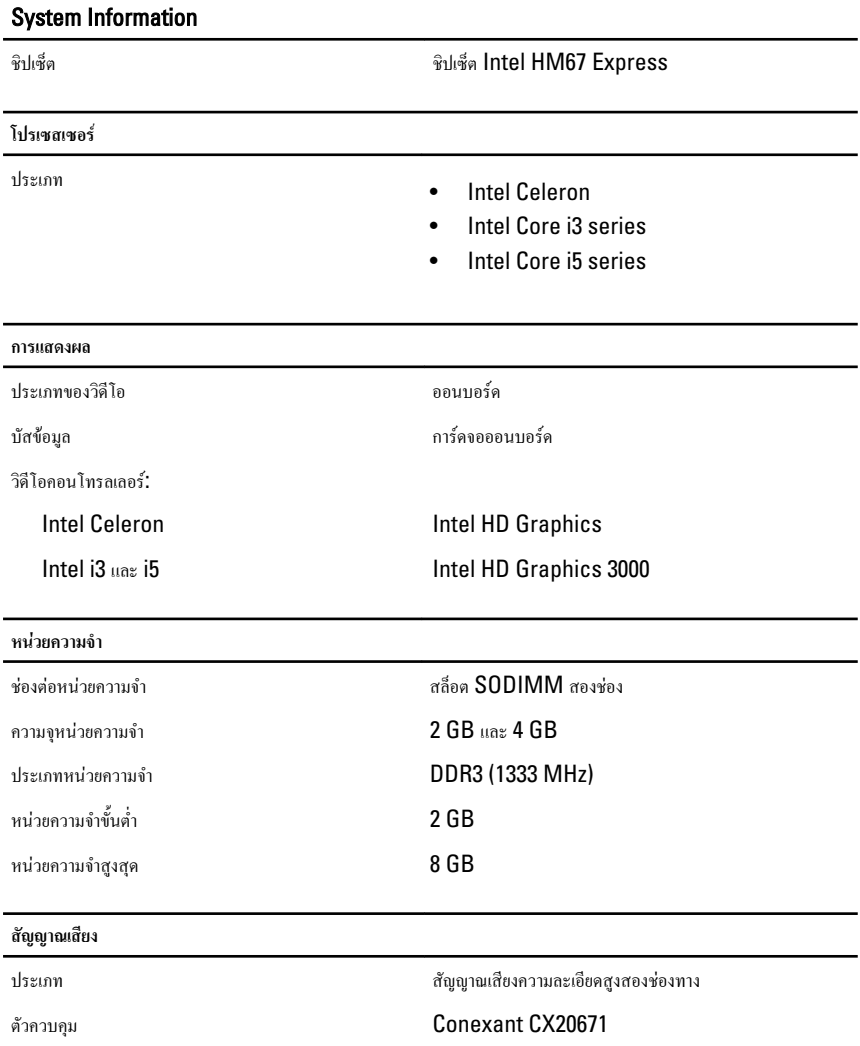

#### **สัญญาณเสียง**

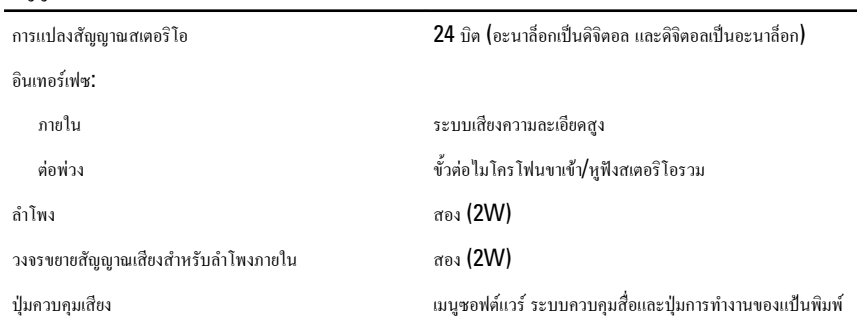

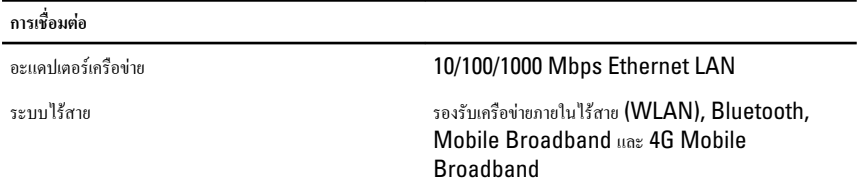

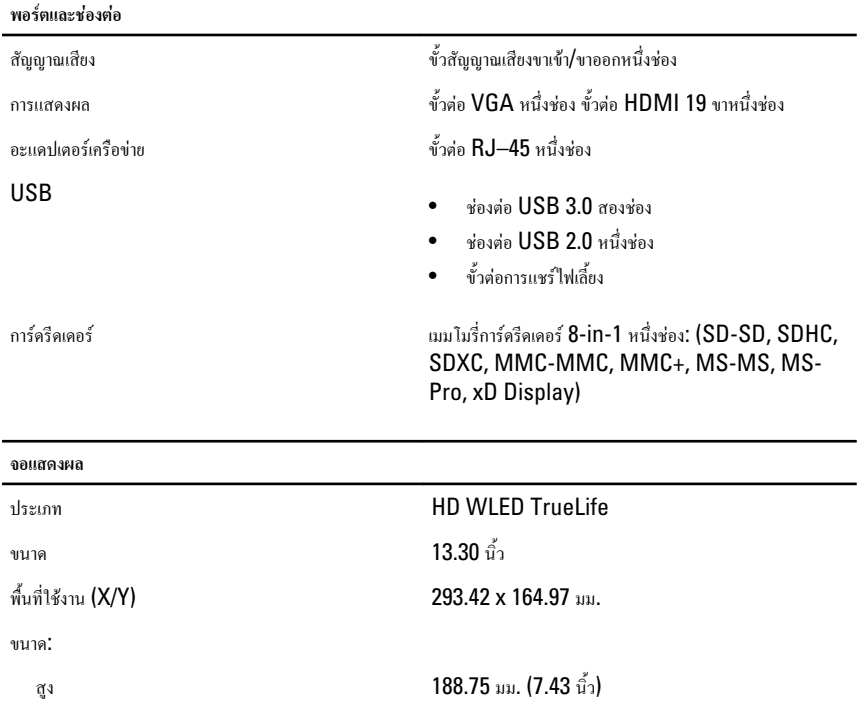

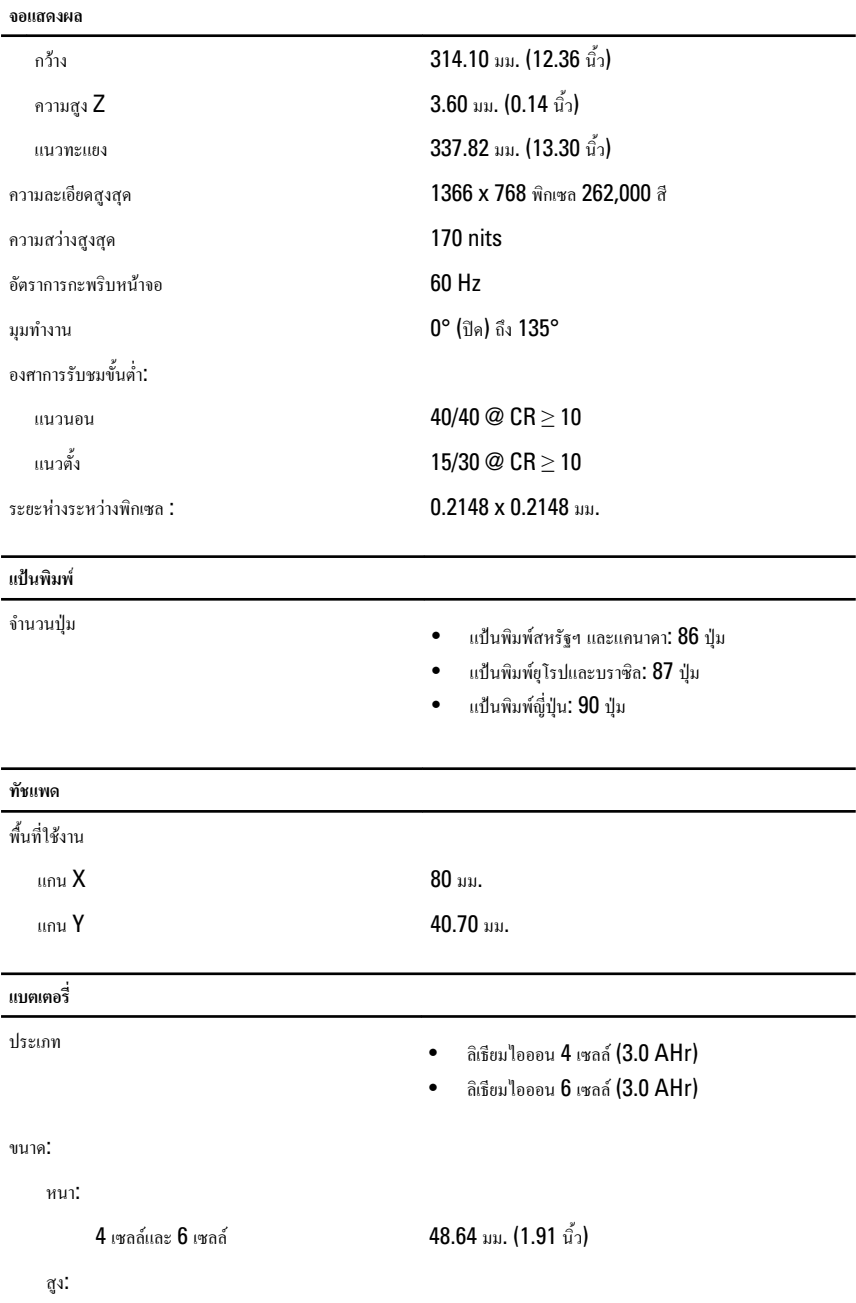

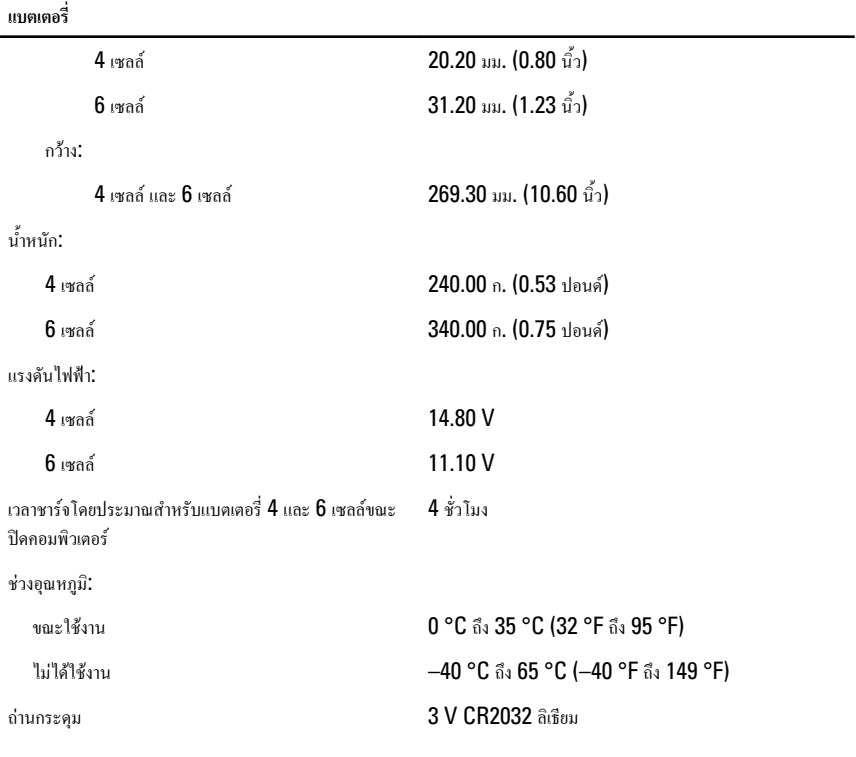

#### **อะแดปเตอร** AC

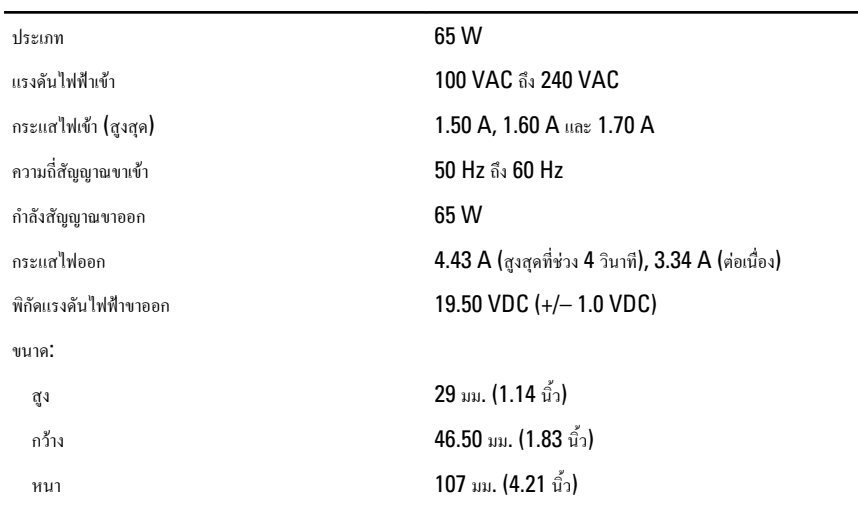

#### **อะแดปเตอร** AC

ชวงอุณหภูมิ:

#### **ขนาด**

ความชื้นสัมพัทธ (สูงสุด) :

ระดับความสูง (สูงสุด):

แรงสั่นสะเทือนสูงสุด:

#### **อุณหภูมิ** ชวงอุณหภูมิ:

ขณะใชงาน 0 °C ถึง 40 °C (32 °F ถึง 104 °F) ไมไดใชงาน –40 °C ถึง 70 °C (–40 °F ถึง 158 °F)

ความสูง (มีแผง WLED) 16.05 ถึง 21.00 มม. (0.63 ถึง 0.83 นิ้ว) กวาง 329.30 มม. (12.96 นิ้ว) หนา 237.65 มม. (9.35 นิ้ว)

น้ำหนัก (ขั้นต่ำ) 1.64 กก. (3.62 ปอนด)

ขณะใชงาน 0 °C ถึง 35 °C (32 °F ถึง 95 °F) เก็บรักษา –40 °C ถึง 65 °C (–40 °F ถึง 149 °F) ขณะใชงาน 10% ถึง 90% (ไมมีไอน้ำ) เก็บรักษา 5% ถึง 95% (ไมมีไอน้ำ) ขณะใช้งาน -15.20 ม. ถึง 3048 ม. (-50 ฟุต ถึง 10,000 ฟุต) ไมไดใชงาน -15.20 ม. ถึง 10,668 ม. (-50 ฟุต ถึง 35,000 ฟุต)

ขณะใชงาน 0.66 Grms (2 Hz-600 Hz)

เก็บรักษา 1.30 Grms (2 Hz-600 Hz)

แรงกระแทกสูงสุด: ขณะใช้งาน  $110 \text{ G}$ 

เก็บรักษา 2010  $\sim$  160  $\rm G$ 

ระดับการปนเปอนในอากาศ G1 หรือนอยกวาตามที่กำหนดโดย ISA- S71.04–1985

# **การติดตอกับ** Dell 29

### **การติดตอกับ** Dell

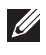

**หมายเหตุ**: หากไมสามารถเชื่อมตออินเทอรเน็ต สามารถคนหาขอมูลติดตอไดจากใบแจงหนี้ใบกำกับสินคา บิล หรือแคตา ล็อกสินคาของ Dell

Dell มีบริการความช่วยเหลือผ่านระบบออนไลน์และทางโทรศัพท์ การจัดหาบริการจะขึ้นอยู่กับประเทศและประเภท ผลิตภัณฑบริการบางตัวอาจไมมีในพื้นที่ของคุณ การติดตอฝายขายของ Dell ฝายบริการทางเทคนิคหรือฝายบริการ ลูกคาเพื่อแจงปญหา:

- 1. กรุณาเข้าไปที่เว็บไซต์ support.dell.com
- 2. เลือกประเภทบริการที่เกี่ยวข้อง
- 3. หากคุณไม่ใช่ลูกค้าในสหรัฐฯ ให้เลือกรหัสประเทศจากด้านล่าง หรือเลือก **All** เพื่อดูตัวเลือกเพิ่มเติม
- 4. เลือกลิงคของบริการหรือความชวยเหลือที่ตรงกับความตองการของคุณ

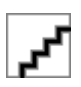